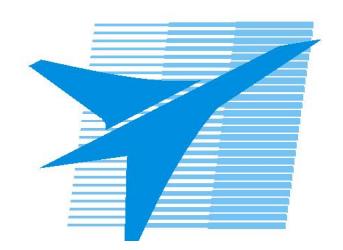

Министерство образования Иркутской области Государственное бюджетное профессиональное образовательное учреждение Иркутской области «Иркутский авиационный техникум»

> УТВЕРЖДАЮ Директор ГБПОУИО «ИАТ»  $\omega_{\text{max}}$  (Уякубовский А.Н. «31» мая 2018 г.

# **ФОНД ОЦЕНОЧНЫХ СРЕДСТВ ПО ДИСЦИПЛИНЕ**

# ПОД.11 Информатика

специальности

15.02.15 Технология металлообрабатывающего производства

Рассмотрена цикловой комиссией ОД, МЕН протокол №10 от 22.05.2018 г.

Председатель ЦК

 $\sqrt{\mu_{\text{max}}}$  /Г.В. Перепияко /

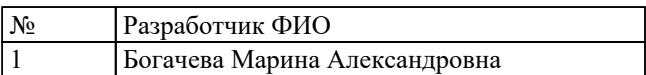

# **1. ОБЩИЕ ПОЛОЖЕНИЯ**

## **1.1. Область применения фонда оценочных средств (ФОС)**

ФОС по дисциплине является частью программы подготовки специалистов среднего звена по специальности 15.02.15 Технология металлообрабатывающего производства

## **1.2. Место дисциплины в структуре ППССЗ:**

ПОД.00 Профильные общеобразовательные дисциплины.

#### **1.3. Цели и задачи дисциплины – требования к результатам освоения дисциплины**

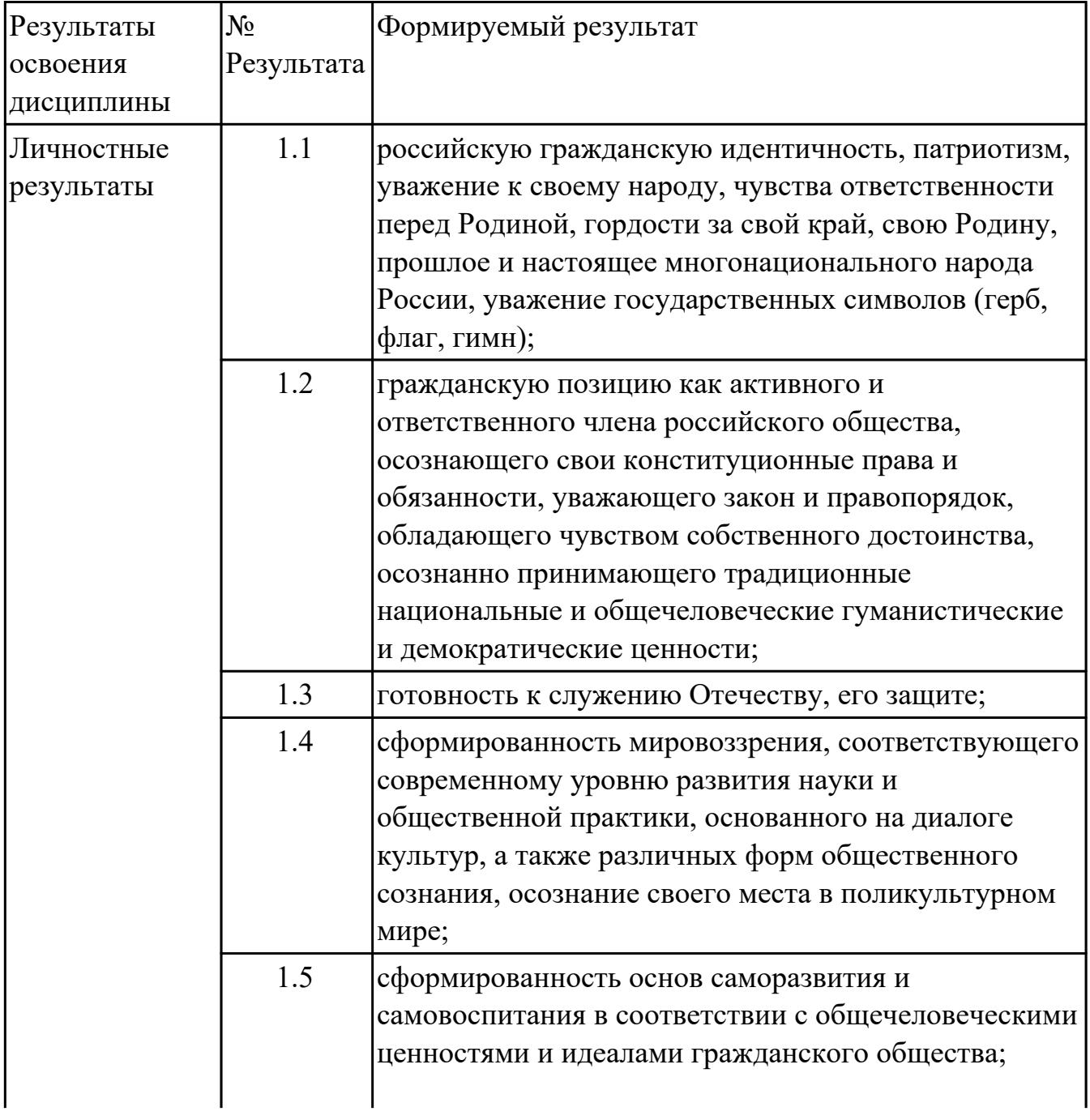

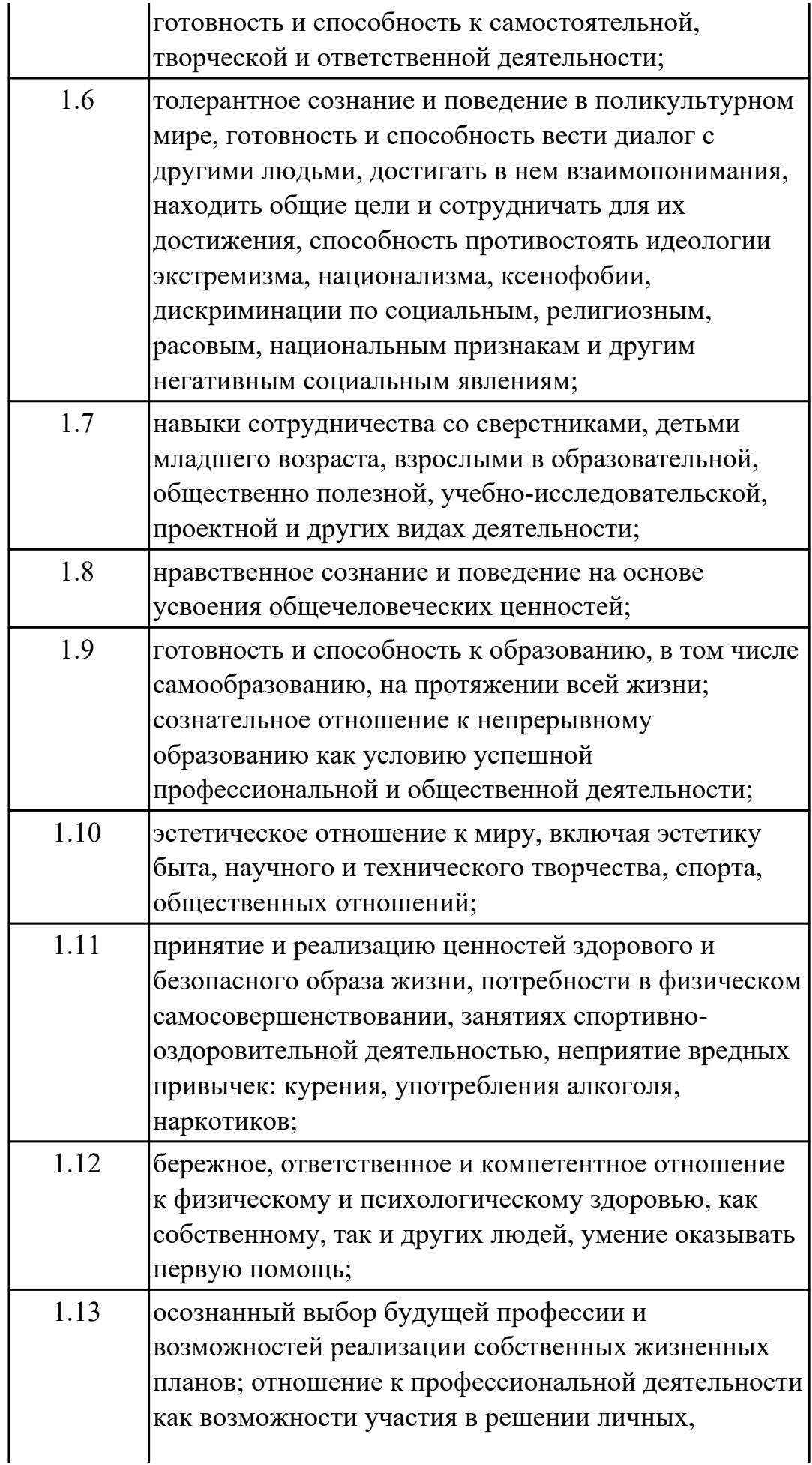

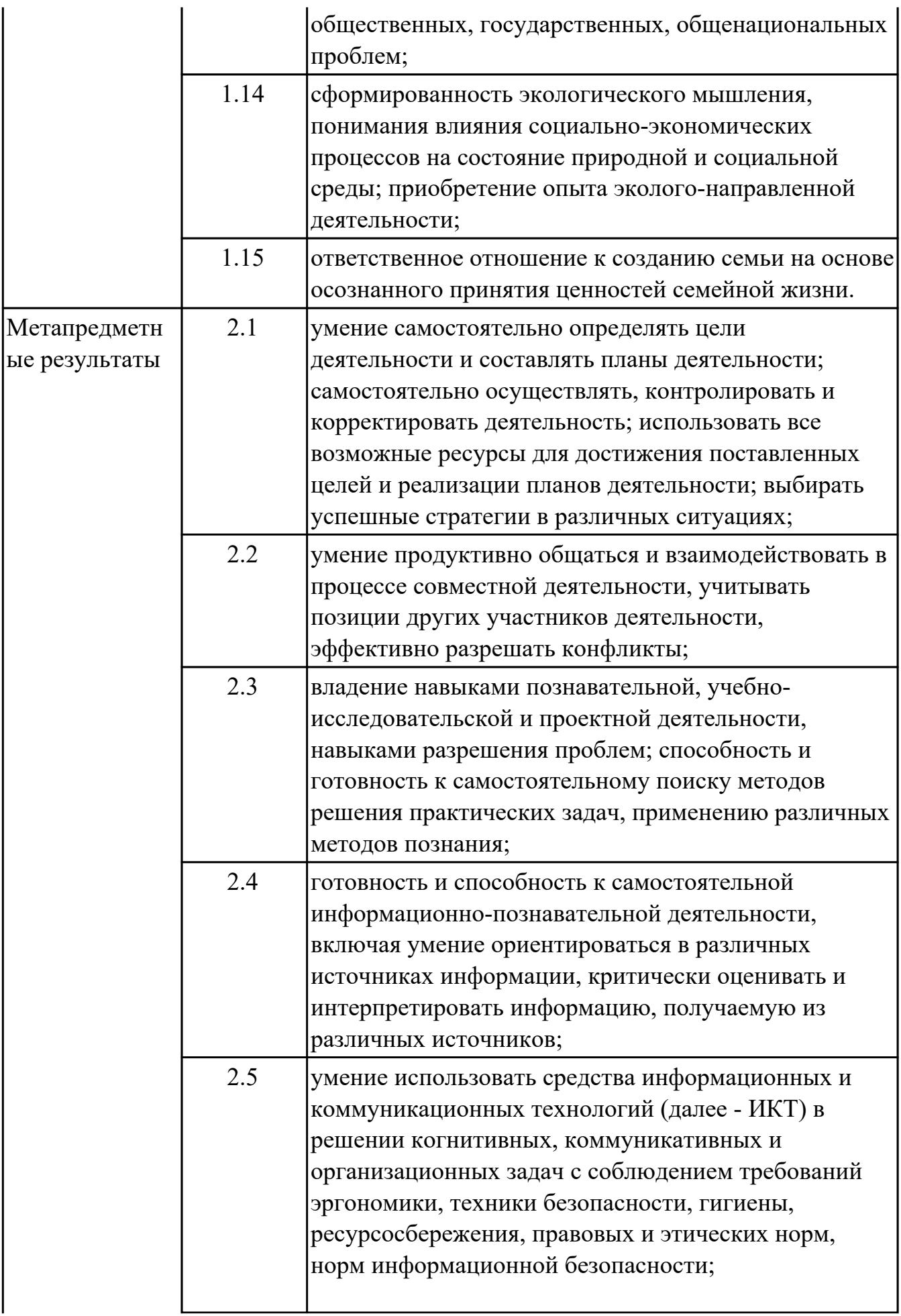

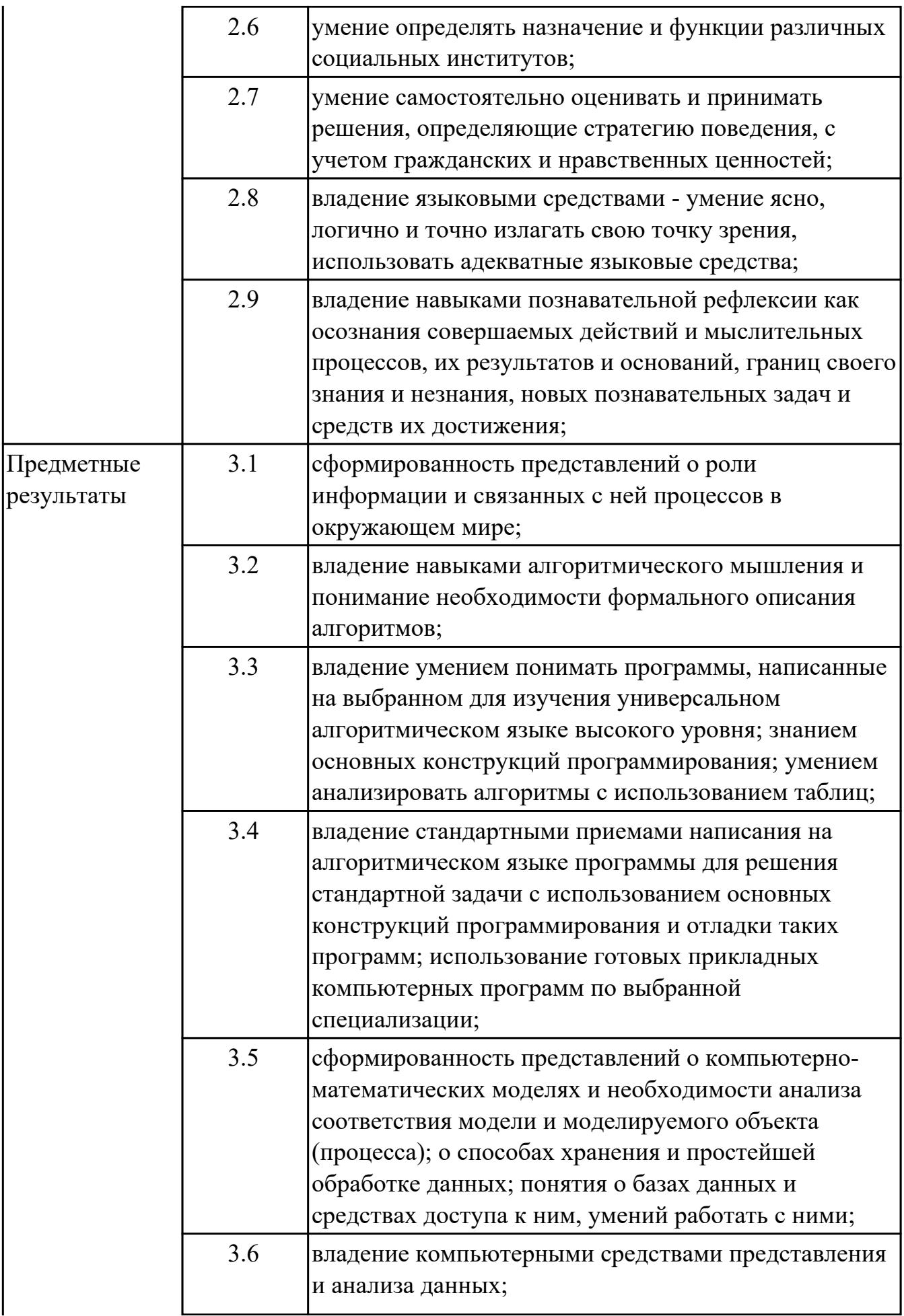

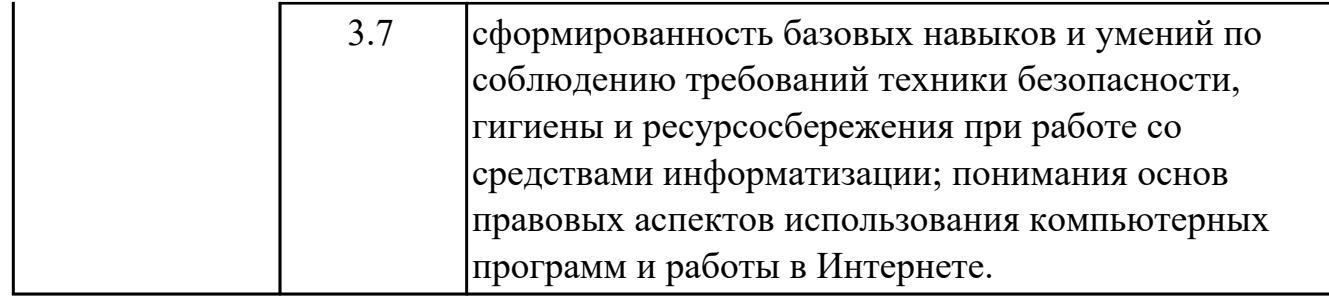

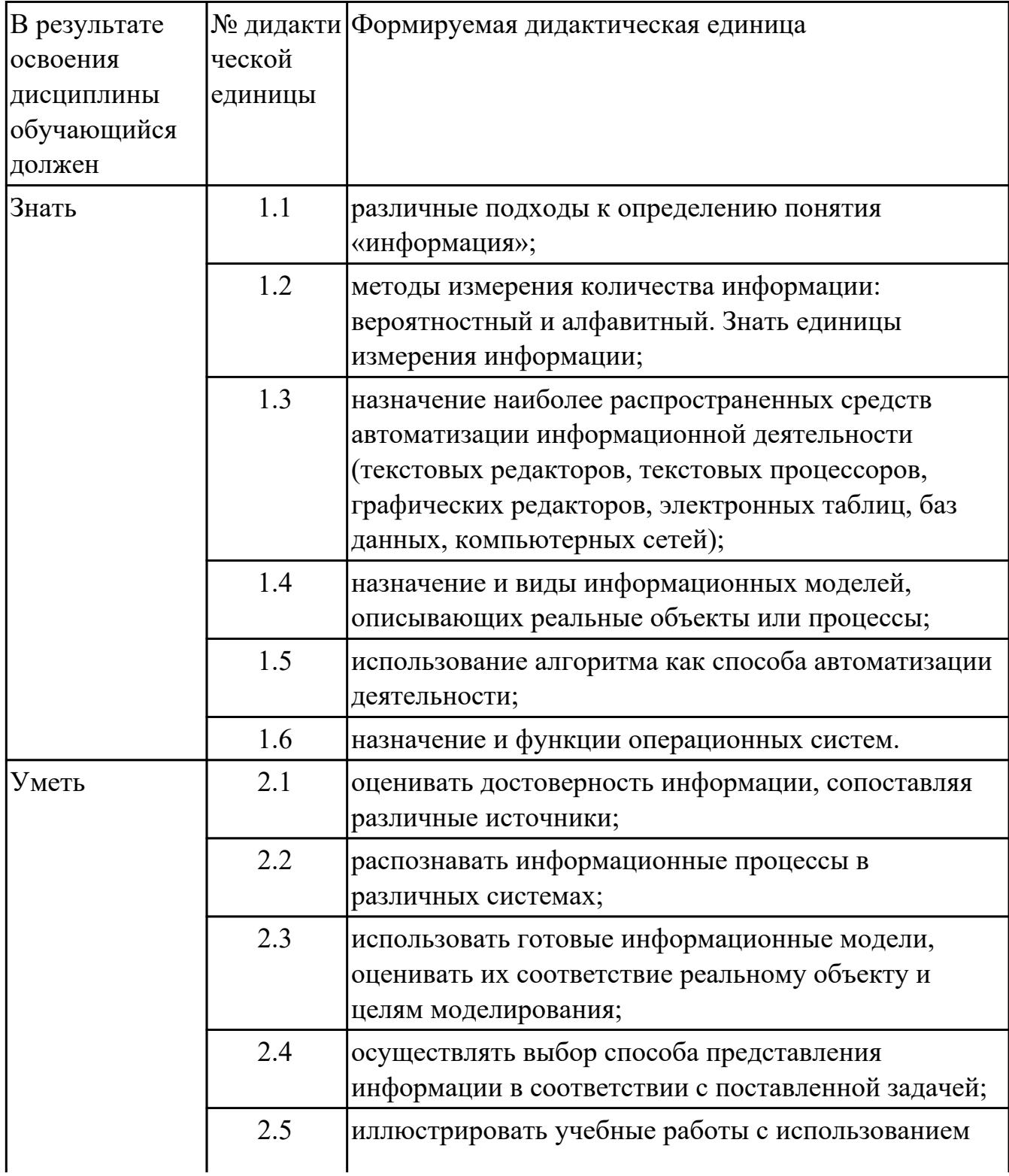

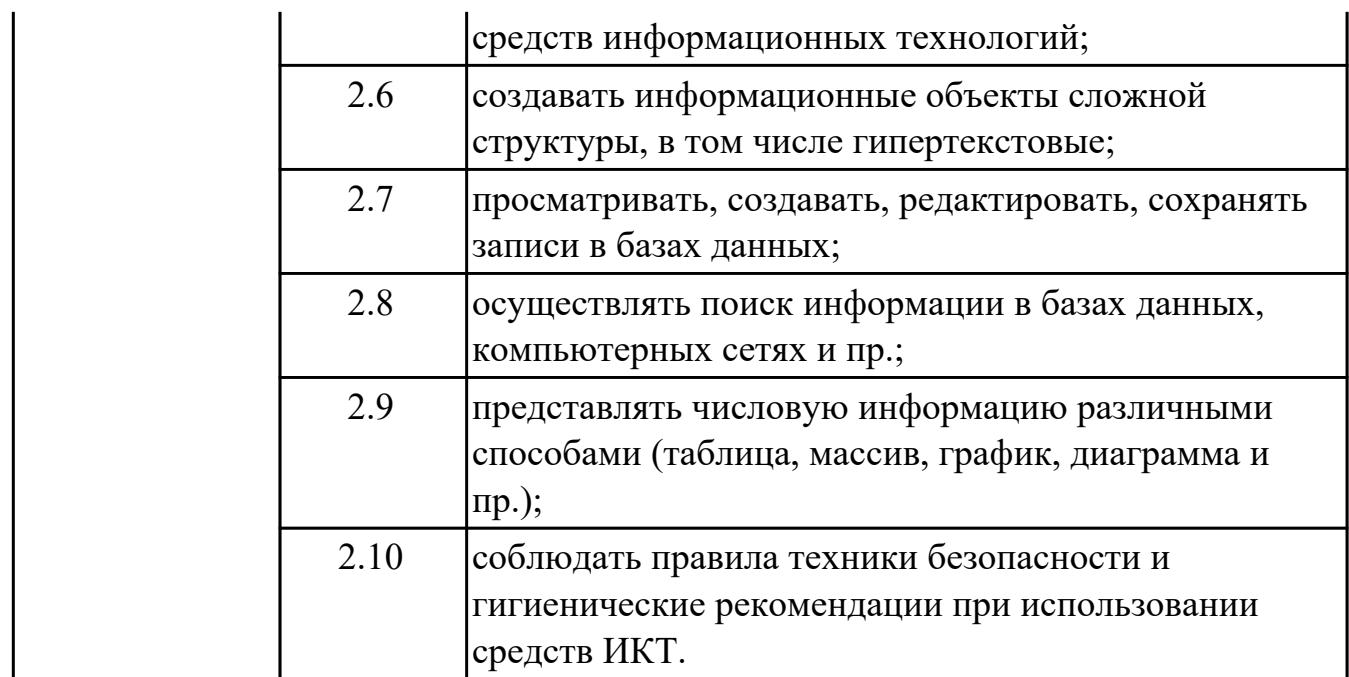

# **2. ФОНД ОЦЕНОЧНЫХ СРЕДСТВ ДИСЦИПЛИНЫ, ИСПОЛЬЗУЕМЫЙ ДЛЯ ТЕКУЩЕГО КОНТРОЛЯ**

## **2.1 Текущий контроль (ТК) № 1**

**Тема занятия:** 1.1.2.Информационные ресурсы общества. Роль информационной деятельности в современном обществе

**Метод и форма контроля:** Письменный опрос (Опрос)

**Вид контроля:** письменная самостоятельная работа

**Дидактическая единица:** 2.10 соблюдать правила техники безопасности и гигиенические рекомендации при использовании средств ИКТ.

### **Занятие(-я):**

1.1.1.Введение в предмет. Техника безопасности. Основные этапы развития информационного общества. Этапы развития технических средств и информационных ресурсов

## **Задание №1**

## **Ответить на вопросы:**

1. Какие задания может выполнять пользователь на своей рабочей станции и в ЛВС техникума?

2. Что должен сделать пользователь при отсутствии необходимости работы в ЛВС?

3. Имеет ли пользователь право использовать данные других учетных записей?

4. Обязан ли пользователь сохранять пароль в тайне и не сообщать его другому лицу, даже если это должностное лицо?

5. Перечислите что запрещается пользователю ЛВС (не менее трех запретов).

6. Отключение чего производится пользователям, нарушившим установленные требования во время работы в ЛВС?

7. Обязан ли пользователь в случае причинения материального ущерба возместить его?

### *Образец ответов:*

1. Учебные задания.

2. Выйти из сети, либо блокировать рабочую станцию на период практического занятия, но не более того.

3. Использование других учетных данных категорически запрещено.

4. Да.

- 5. Пользователю ЛВС запрещается:
	- Самовольно вносить изменения в конструкцию, конфигурацию, размещение рабочих станций сети и другие узлы ЛВС.
	- Самостоятельно производить установку любого программного обеспечения .
	- Оставлять свою рабочую станцию, подключенную к сети, без контроля.
	- Запускать на своей рабочей станции или другой рабочей станции сети любые

системные или прикладные программы, не входящие в состав программного обеспечения рабочей станции сети и ЛВС, и не относящиеся к учебному процессу.

- Иметь игровые и развлекательные программы и фильмы, средства взлома, вирусные сегменты на рабочей станции или сетевом диске.
- Работать на рабочей станции сети с защищаемой информацией при обнаружении неисправностей.
- Производить попытки подбора пароля к защищенным ресурсам ЛВС и осуществлять другие несанкционированного доступа.
- Посещать сайты, не относящиеся к учебной деятельности.
- Использовать внешние/съемные носители информации, самостоятельно производить копирование, как с носителя, так и на носитель.

6. Сетевых дисков, доступа к сети Интернет, доступа к форуму, электронных пособий и других информационных ресурсов.

7. В случае причинения материального ущерба пользователь несет материальную ответственность в полном объеме и обязан возместить материальный ущерб.

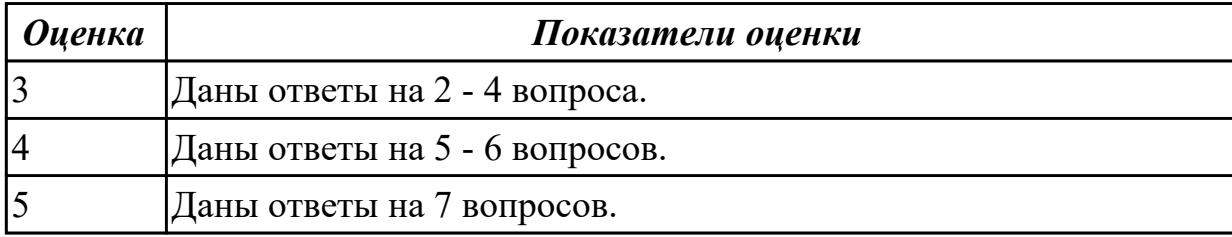

# **2.2 Текущий контроль (ТК) № 2**

**Тема занятия:** 2.1.5.Информация и моделирование

**Метод и форма контроля:** Письменный опрос (Опрос)

**Вид контроля:** проверочная работа

**Дидактическая единица:** 1.1 различные подходы к определению понятия «информация»;

**Занятие(-я):**

2.1.1.Понятие "информация". Свойства, виды и формы представления информации **Задание №1**

1. Прочитать разные определения понятия "Информация":

- На бытовом уровне под информацией понимают (...).
- С точки зрения философов под информацией понимают отраженное многообразие.
- В технике под информацией понимают сообщение, представленное в виде знаков и сигналов и обрабатываемое с помощью (...) средств.
- В кибернетике выделяют и исследуют ту часть информации, которая используется для (...).
- С точки зрения журналистов под информацией понимают только (...) сведения, сообщения.
- В информатике рассматривают информацию, которая получена в результате обработки с помощью средств и методов информационной технологии.
- 2. Вместо (...) вставить подходящие слова или словосочетания.
- 3. Подчеркнуть ключевые слова в разных формулировках.
- 4. Используя ключевые слова, сделать обобщающий вывод.

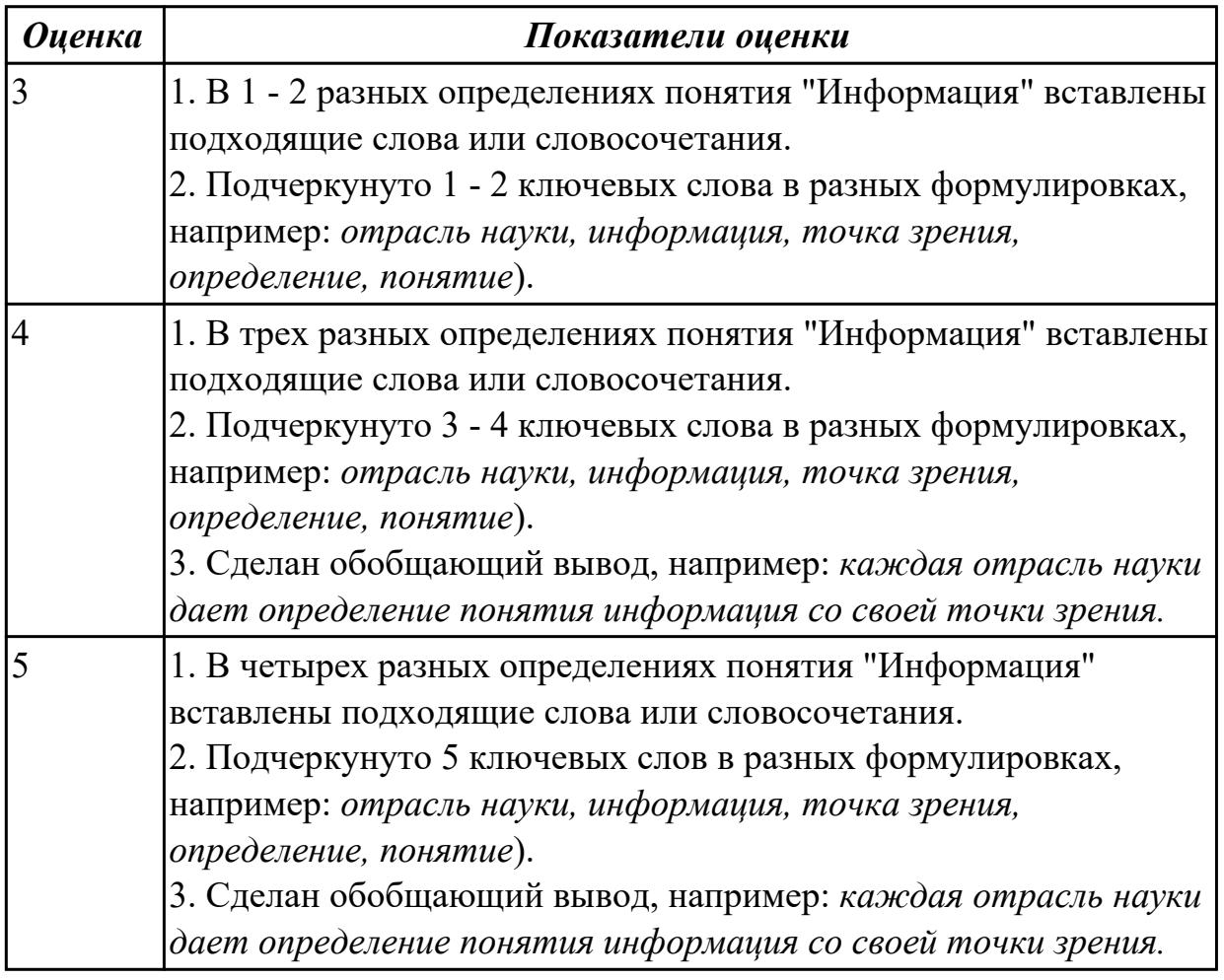

Дидактическая единица: 1.2 методы измерения количества информации: вероятностный и алфавитный. Знать единицы измерения информации; Занятие(-я):

2.1.3. Единицы измерения информации в компьютере. Методы измерения количества информации: вероятностный и алфавитный

2.1.4. Решение задач на определение количества информации

### Залание №1

USB флеш-накопитель имеет объем 8Гбайт.

Рукопись автора содержит 4096 страниц. На каждой странице 1024 строк, в каждой строке 128 символов. Каждый символ кодируется 16 битами. Кроме того, рукопись содержит 2520 изображений объемом 3 Мбайт каждое.

а) Каков информационный объем рукописи в Мбайтах?

б) Поместится ли рукопись на USB флеш-накопитель в несжатом виде?

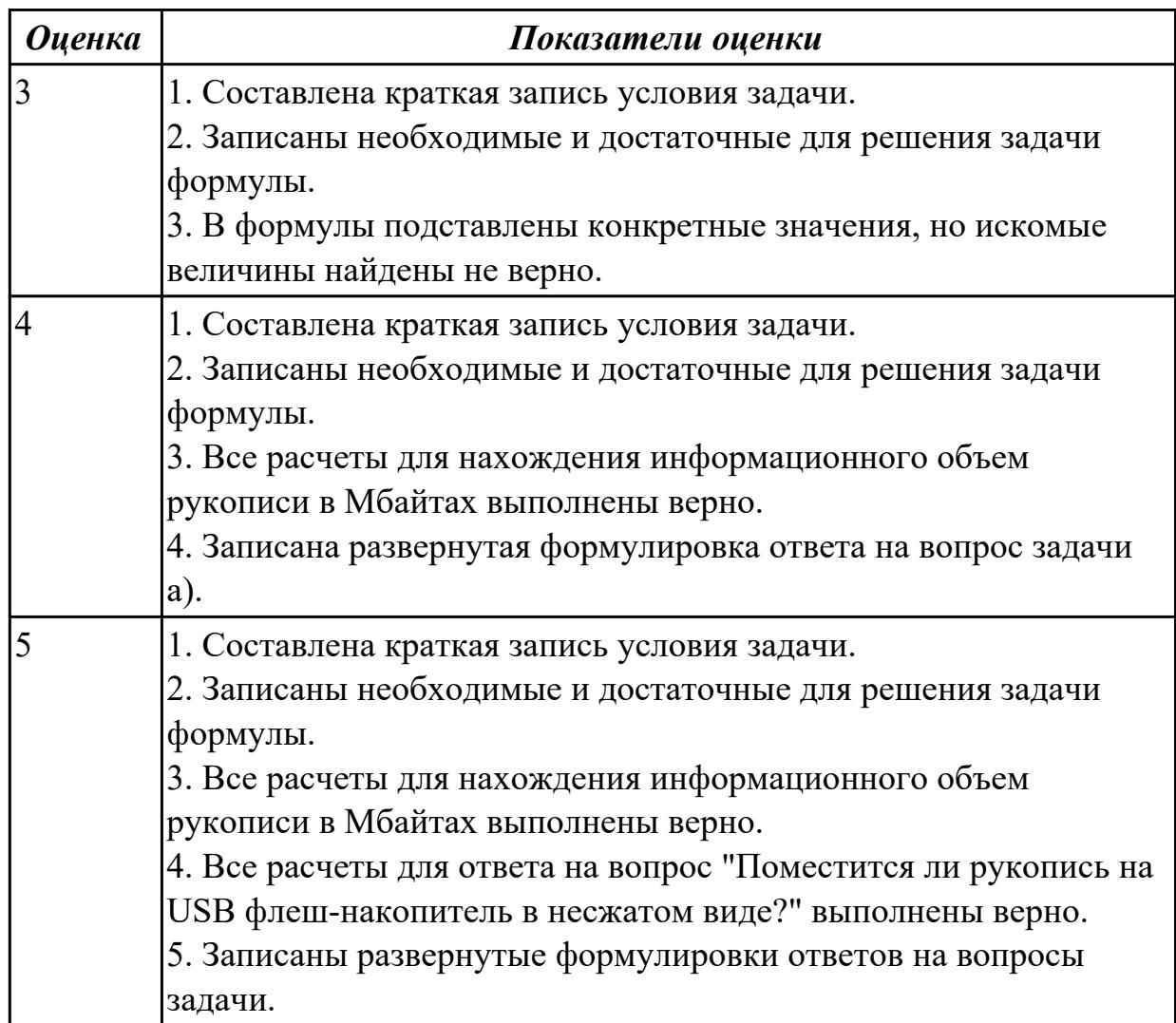

**Дидактическая единица:** 2.2 распознавать информационные процессы в различных системах;

### **Занятие(-я):**

2.1.2.Основные информационные процессы и их реализация с помощью компьютера

## **Задание №1**

Прочитать пример, выделить в нем основной вид информационного процесса и поставить отметку "+" в соответствующей ячейке таблицы.

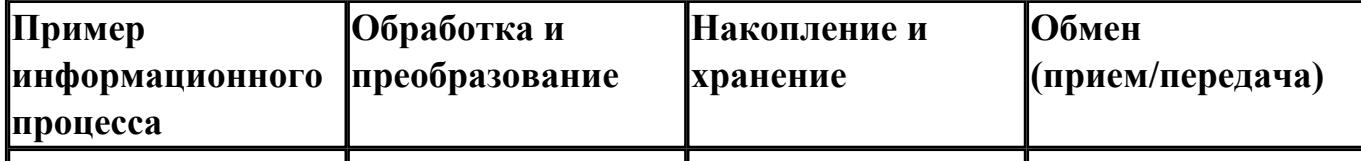

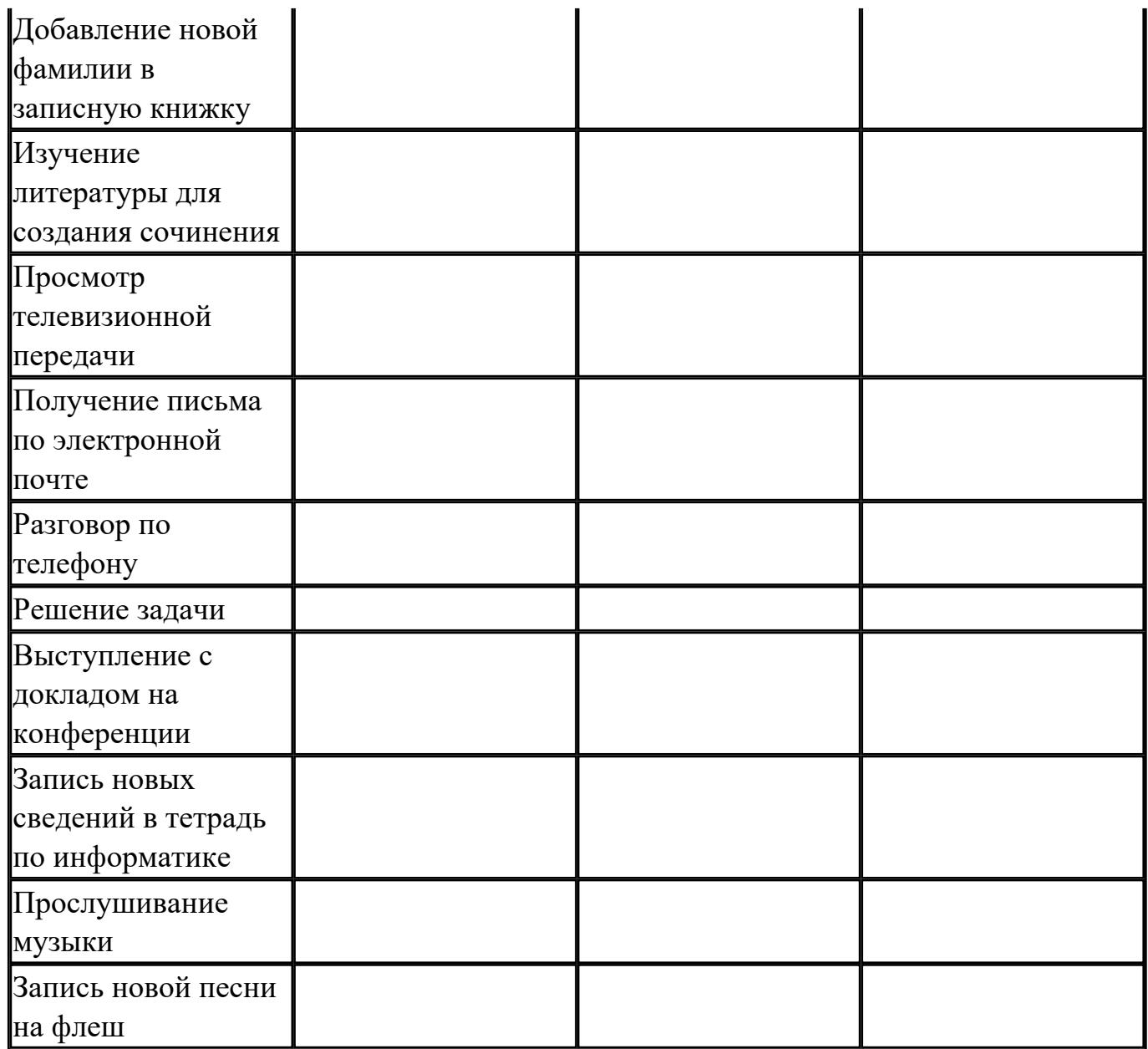

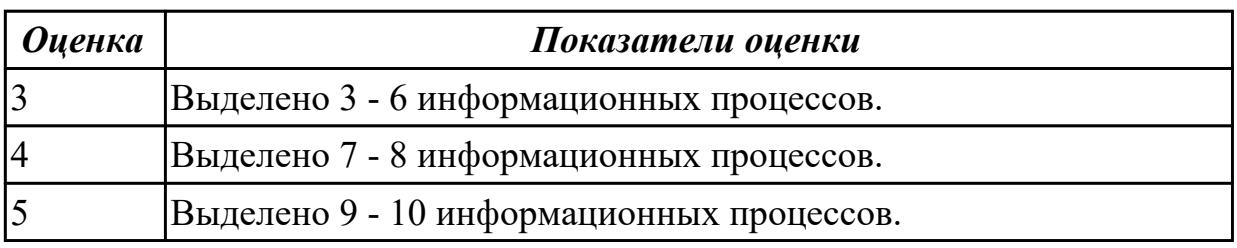

## **2.3 Текущий контроль (ТК) № 3**

**Тема занятия:** 2.2.1.Системы счисления и двоичное представление информации в памяти компьютера

**Метод и форма контроля:** Самостоятельная работа (Информационноаналитический)

**Вид контроля:** самостоятельная работа с использованием ИКТ

Дидактическая единица: 1.4 назначение и виды информационных моделей, описывающих реальные объекты или процессы;

# Занятие(-я):

- 2.1.5. Информация и моделирование
- 2.1.6. Основные этапы разработки и исследования моделей на компьютере Залание №1
- 1. Используя текстовый редактор MS Word, представить в виде рисунка SmartArt
- "Горизонтальная иерархия" классификацию моделей по способу представления.
- 2. Привести примеры моделей.
- 3. Дать определение моделей.
- 4. Документ сохранить с именем ТКЗ Моделирование. docx.

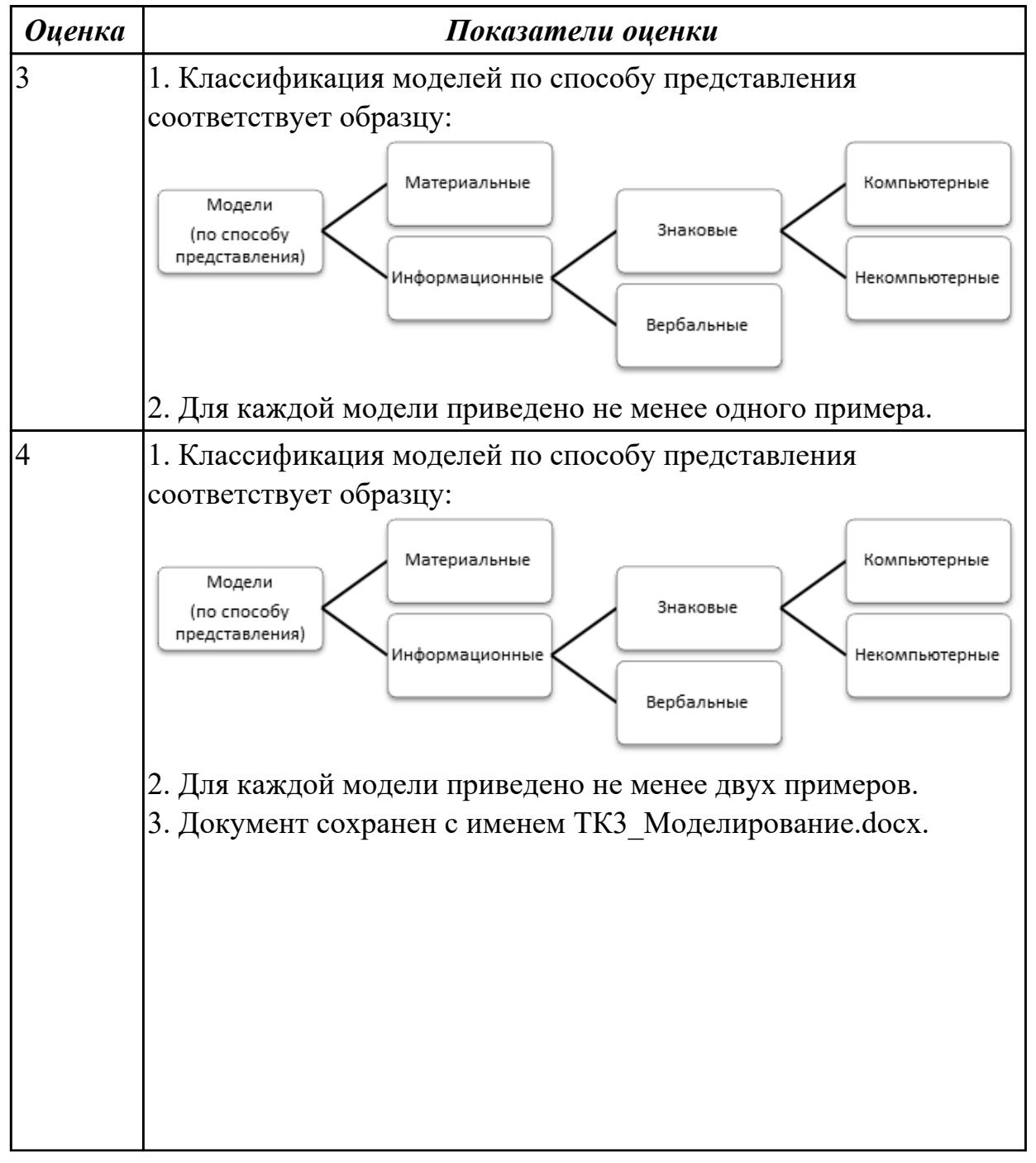

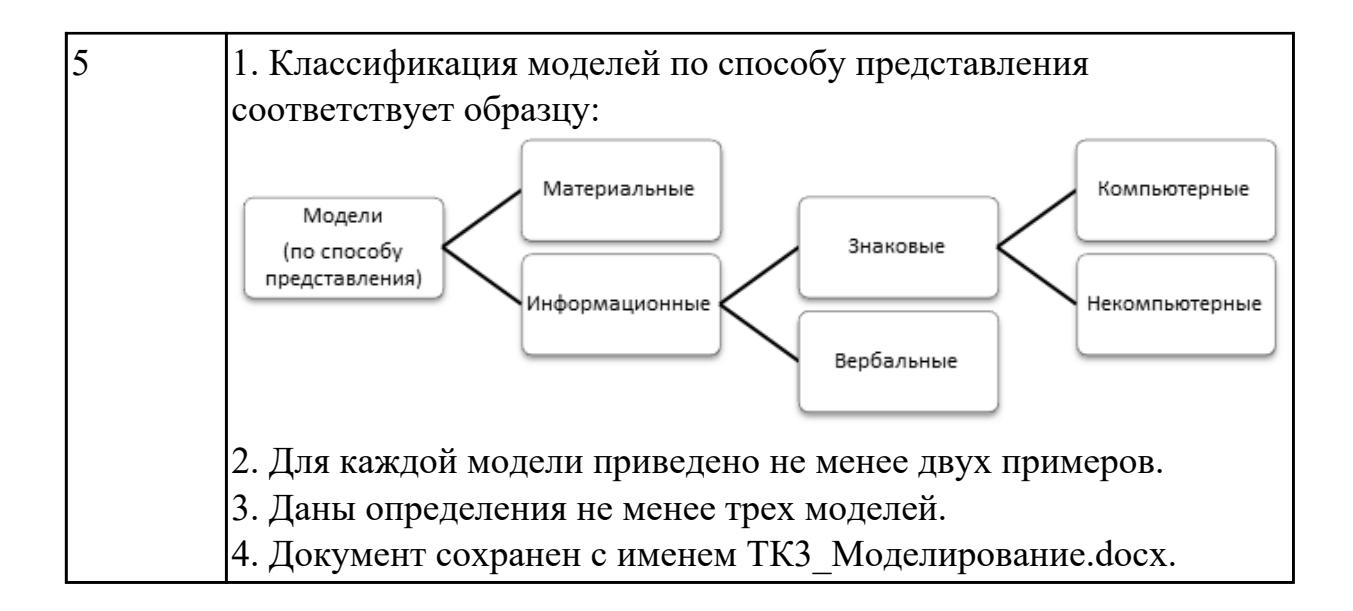

**Дидактическая единица:** 2.3 использовать готовые информационные модели, оценивать их соответствие реальному объекту и целям моделирования;

## **Занятие(-я):**

2.1.7.Использование компьютерных моделей

## **Задание №1**

Пользуясь информационной моделью "Биоритмы человека":

- 1. Выбрать "неблагоприятные" дни для сдачи зачета по физкультуре.
- 2. Выбрать дни, когда ответы на уроках будут наиболее (наименее) удачными.
- 3. Выбрать периоды, когда показатели эмоционального биоритма находятся на спаде или на подъеме.

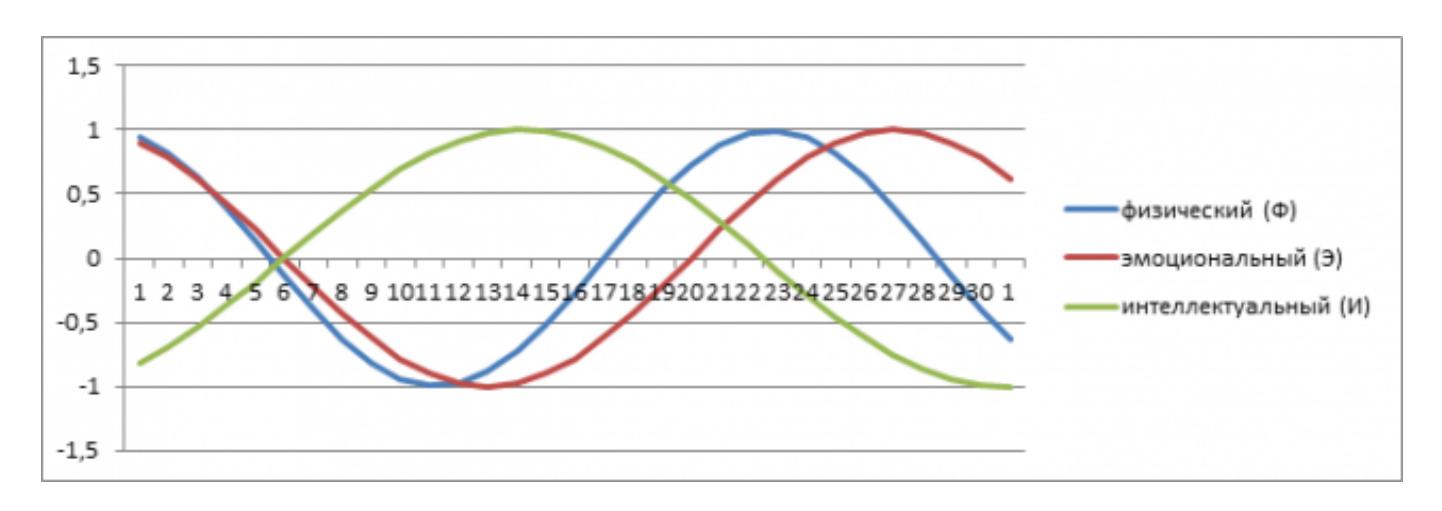

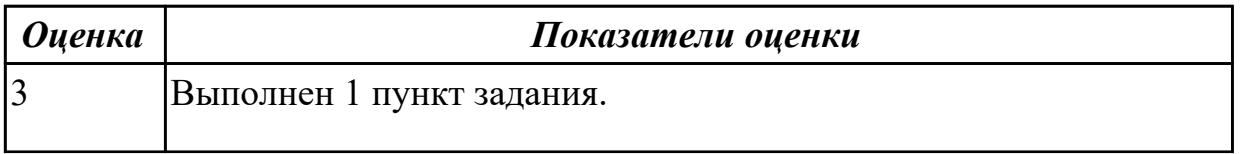

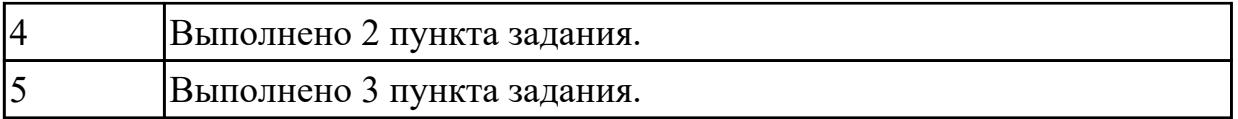

**Дидактическая единица:** 2.5 иллюстрировать учебные работы с использованием средств информационных технологий;

**Занятие(-я):**

2.1.7.Использование компьютерных моделей

#### **Задание №1**

Результат предыдущего учебного задания оформить в виде таблицы в документе ТК3\_Моделирование.docx.

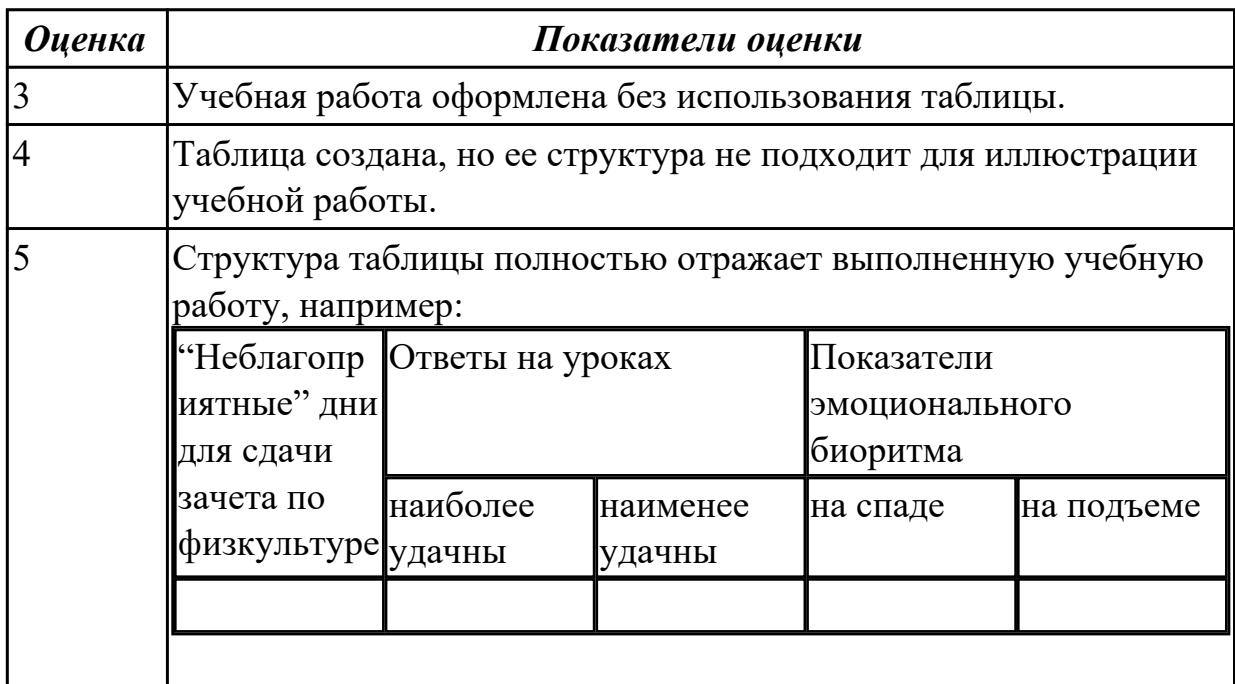

### **2.4 Текущий контроль (ТК) № 4**

**Тема занятия:** 2.3.1.Алгоритмы и способы их описания. Примеры алгоритмов обработки информации. Программный принцип работы компьютера

**Метод и форма контроля:** Письменный опрос (Опрос)

**Вид контроля:** самостоятельная работа

**Дидактическая единица:** 2.4 осуществлять выбор способа представления информации в соответствии с поставленной задачей;

### **Занятие(-я):**

2.2.1.Системы счисления и двоичное представление информации в памяти компьютера

2.2.2.Модель перевода чисел из одной системы счисления в другую

2.2.3.Двоичная и шестнадцатеричная системы счисления как модель представления чисел в компьютере

2.2.4.Дискретное (цифровое) представление текстовой, графической, звуковой

информации

2.2.5. Решение задач на кодирование информации

## Задание №1

Переведите числа из одной системы счисления в другую:

- 1.  $29_{10} = X_6$
- 2. 101011<sub>2</sub> $=X_{10}$
- 3. 271<sub>8</sub> $=X_{16}$
- 4. 36,  $12_{10} = X_5$

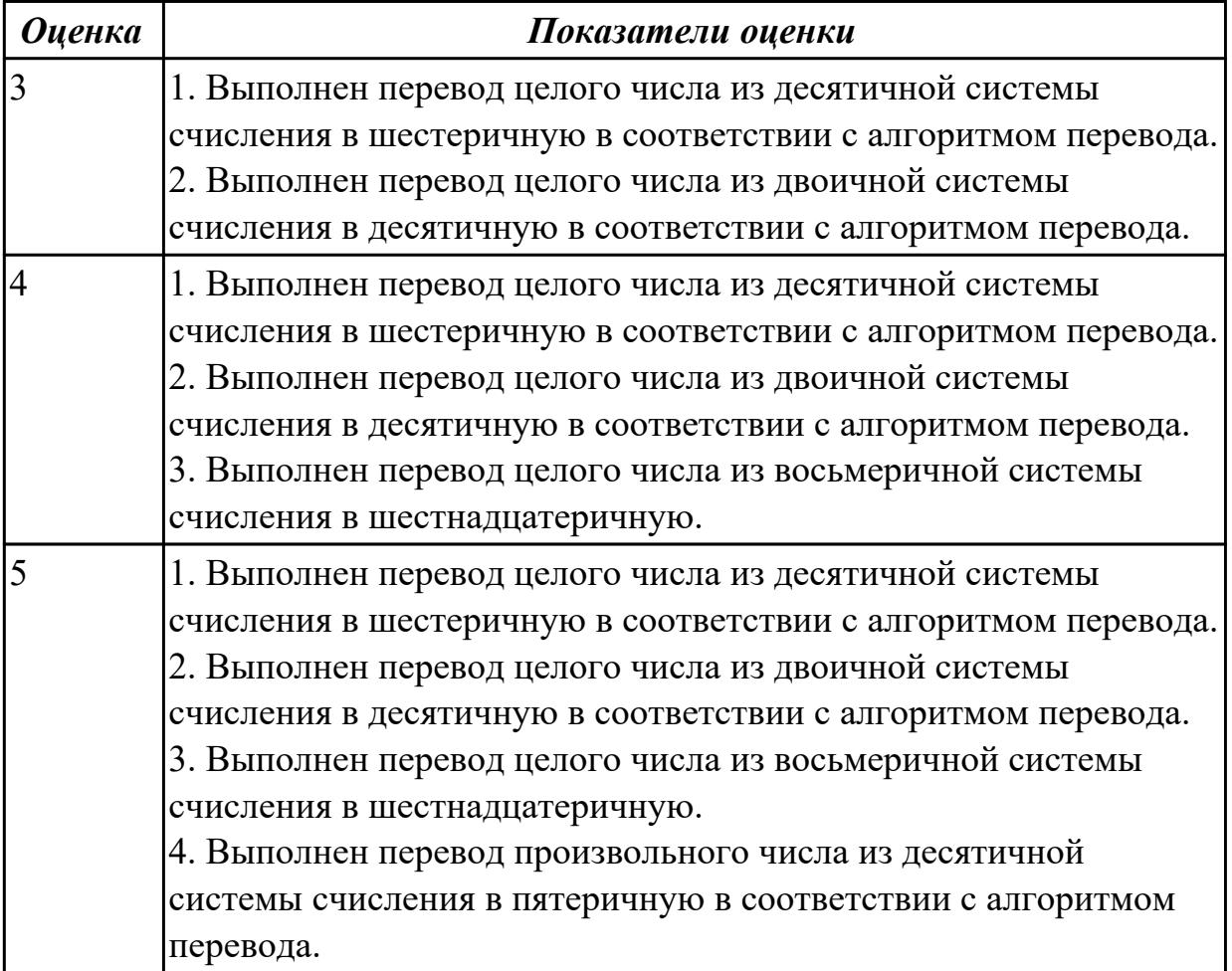

### Задание №2

Считая, что каждый символ кодируется одним байтом, определите, чему равен информационный объем следующего высказывания Жан-Жака Руссо: Тысячи путей ведут к заблуждению, к истине - только один.

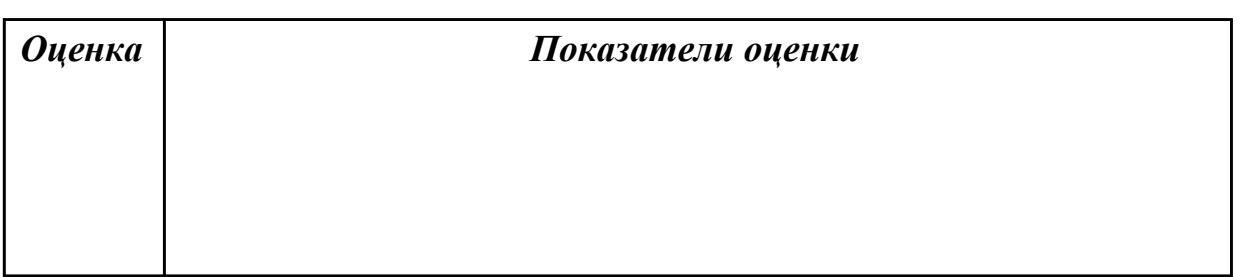

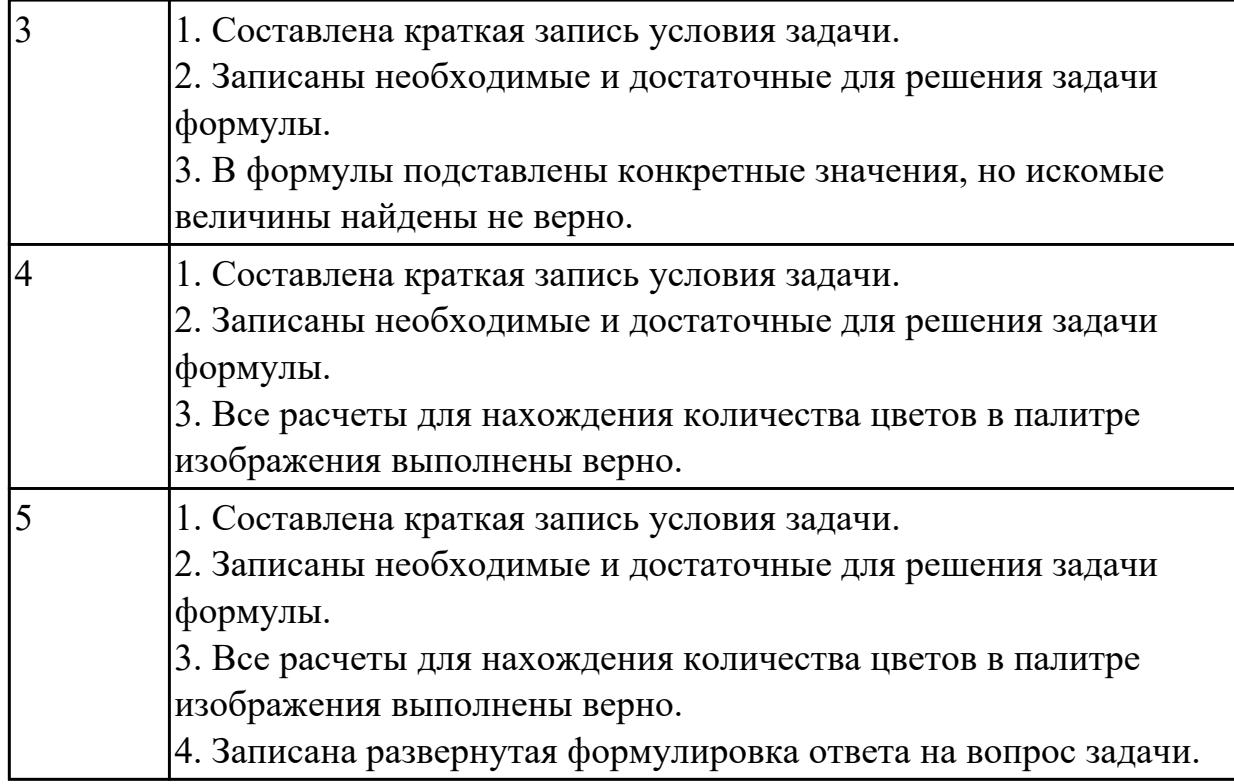

#### **Задание №3**

Для хранения растрового изображения размером 128 x 128 пикселей отвели 4 килобайта памяти. Каково максимально возможное число цветов в палитре изображения?

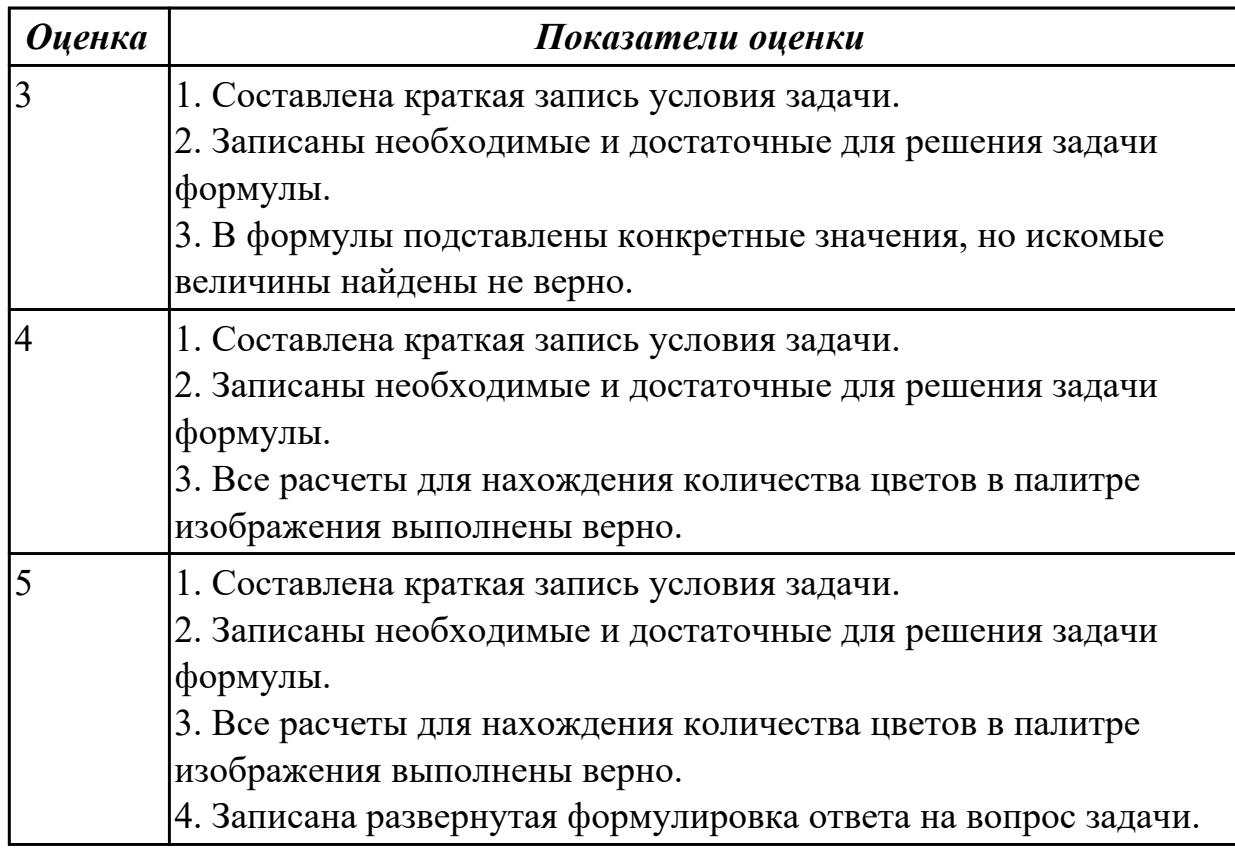

## 2.5 Текущий контроль (ТК) № 5

Тема занятия: 2.3.6. Решение задач на различные типы алгоритмов

Метод и форма контроля: Письменный опрос (Опрос)

Вид контроля: проверочная работа

Дидактическая единица: 1.5 использование алгоритма как способа автоматизации деятельности;

### Занятие(-я):

2.3.1. Алгоритмы и способы их описания. Примеры алгоритмов обработки информации. Программный принцип работы компьютера

2.3.2. Основные конструкции языка VBA. Кодирование алгоритмов в форме макросов

2.3.3. Создание диалоговых окон. Элементы управления Label, CommandButton и Image

2.3.4. Программирование линейных алгоритмов

2.3.5. Программирование разветвляющихся алгоритмов

## Залание №1

Ответить на вопросы:

1. Можно ли утверждать, что любая последовательность действий является алгоритмом? Обоснуйте ответ, приведите пример или контрпример.

2. Можно ли утверждать, что в вычислительном алгоритме однозначно и

определенно расписан каждый шаг решения задачи?

3. Являются ли алгоритмом надписи, что-либо запрещающие или разрешающие, например, "Уходя, гасите свет", "Считайте деньги, не отходя от кассы", "Не стой под стрелой" и пр.? Обоснуйте ответ.

4. Может ли человек выполнять алгоритм автоматически? Обоснуйте свое мнение. Образеи ответов:

1. Нет. Например, кулинарный рецепт не является алгоритмом так как, во-первых, действия можно поменять местами, во-вторых, разные исполнители получают разный результат.

2. Да.

3. Нет, отсутствуют свойства дискретности.

4. Может, если он не вникает в смысл исполняемых команд.

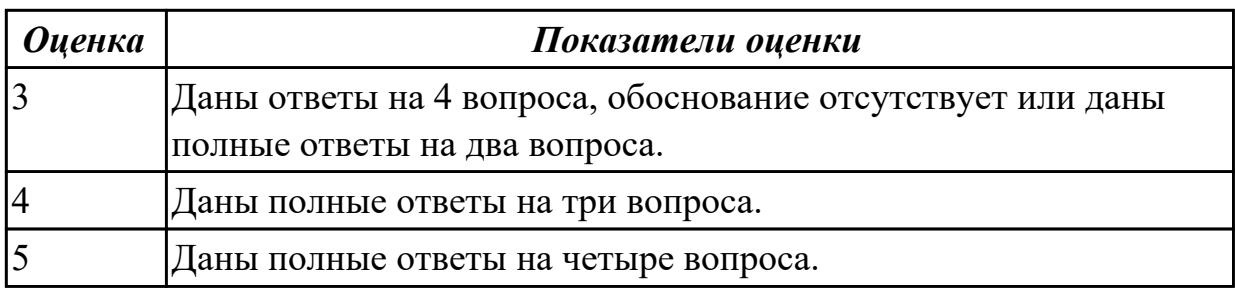

Дидактическая единица: 2.6 создавать информационные объекты сложной

структуры, в том числе гипертекстовые;

## Занятие(-я):

2.3.2. Основные конструкции языка VBA. Кодирование алгоритмов в форме макросов

2.3.3. Создание диалоговых окон. Элементы управления Label, CommandButton и Image

2.3.4. Программирование линейных алгоритмов

2.3.5. Программирование разветвляющихся алгоритмов

## Залание №1

Разработать алгоритм решения задачи и записать его в виде блок-схемы.

Условие задачи: Чтобы заварить 1,5 л чая, нужно 30 г сухого чая. Чайник вмещает В л. Сколько нужно сухого чая для заварки?

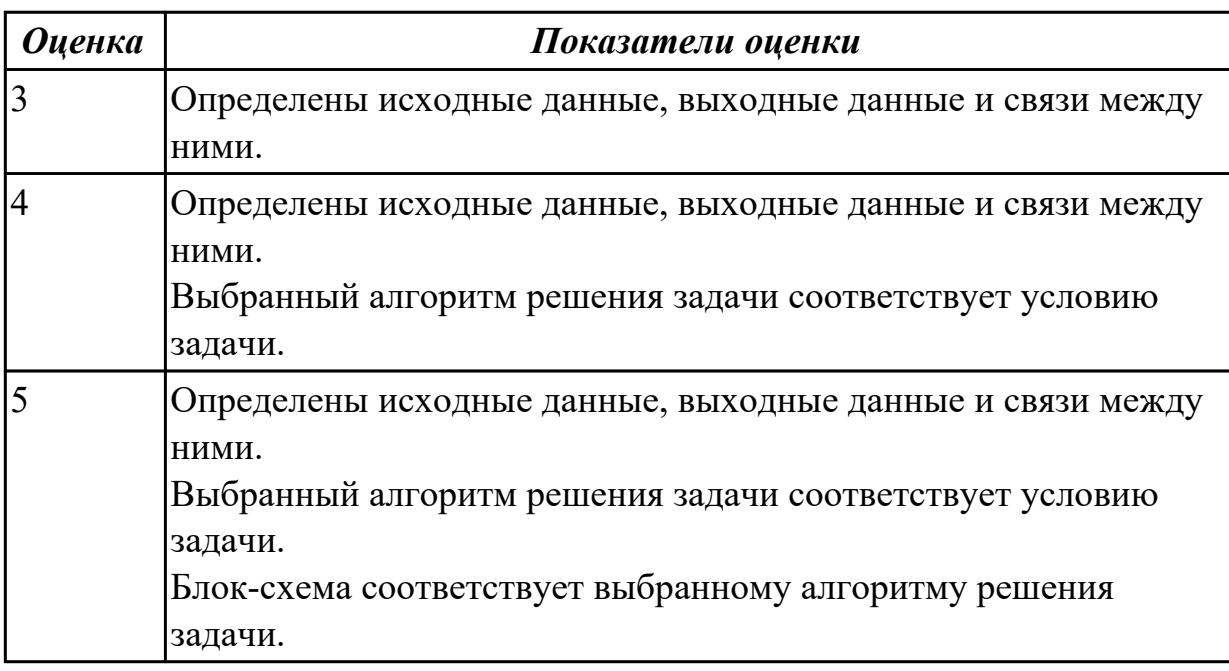

2.6 Текущий контроль (ТК) № 6

Тема занятия: 3.1.2. Основы алгебры логики

Метод и форма контроля: Письменный опрос (Опрос)

Вид контроля: домашняя работа

Дидактическая единица: 1.6 назначение и функции операционных систем. Занятие(-я):

3.1.1. Состав компьютера. Программное обеспечение компьютера

## Задание №1

Ответить на вопросы:

1. Что такое операционная система?

2. В чем заключается назначение операционной системы?

Образеи ответов:

Операционная система - это комплекс системных программ, обеспечивающий

совместное функционированиевсех устройств компьютера и поддерживающий работу всех его программ.

Функции операционной системы:

- управление аппаратным обеспечением компьютера;
- предоставление средств настройки, проверки и обслуживания компьютера;
- диалог с пользователем (интерфейс);
- запуск других программ (загрузка из внешней памяти в оперативную для выполнения процессором команд программы).

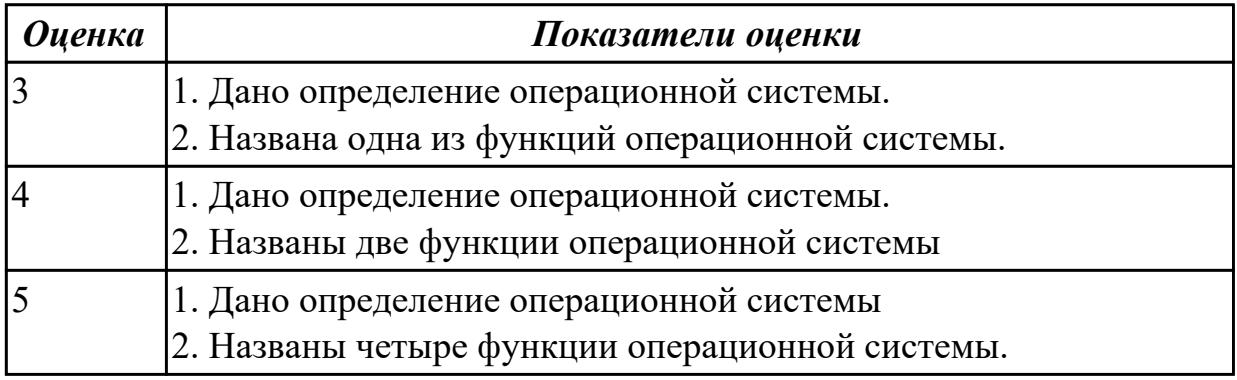

## 2.7 Текущий контроль (ТК) № 7

Тема занятия: 4.1.5. Комплексное использование возможностей MS Word для создания текстовых документов

Метод и форма контроля: Контрольная работа (Сравнение с аналогом) Вид контроля: контрольная работа с использованием ИКТ

Дидактическая единица: 2.6 создавать информационные объекты сложной структуры, в том числе гипертекстовые;

### Занятие(-я):

2.3.6. Решение задач на различные типы алгоритмов

- 3.1.4. Работа с объектами операционной системы (файлами, папками, ярлыками)
- 3.1.5. Стандартные приложения ОС Windows

4.1.1. Создание документа. Форматирование символов и абзацев

4.1.2. Создание списков в текстовых документах. Создание и форматирование таблин

4.1.3. Создание, добавление, редактирование и настройка графических объектов. Вставка символов и формул в текст

4.1.4. Подготовка индивидуального проекта в текстовом процессоре с

использованием инструментов верстки

### Задание №1

В текстовом процессоре MS Word:

1. Напечатать текст в соответствии с нижеприведенным образцом, применив

маркированный список и разбив его на две колонки с разделителем.

• Какие часы показывают верное время только два раза в сутки?

(Которые стоят.)

- ◆ Что нужно сделать, чтобы отпилить ветку, на которой сидит ворона, не потревожив её? (Подождать, пока она улетит.)
- 2. Создать таблицу в соответствии с нижеприведенным образцом.

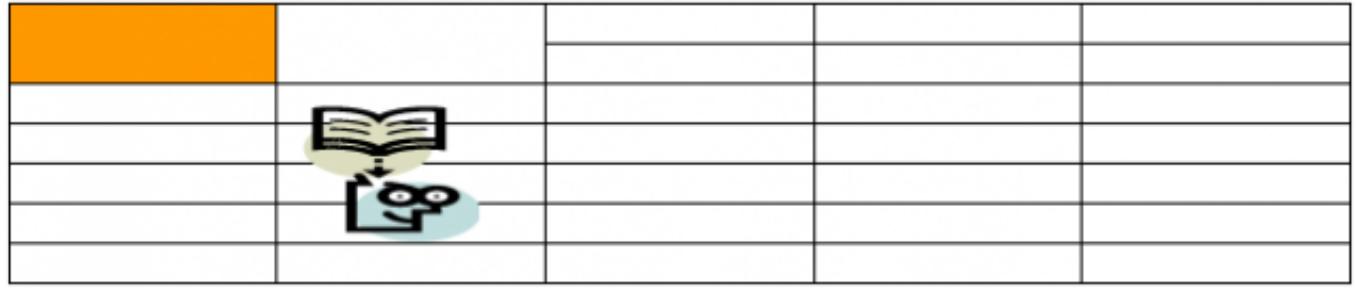

3. Напечатать список в соответствии с нижеприведенным образцом.

# 1. Компьютерное оборудование

- ≻ Системный блок
- > Монитор
- ≻ Клавиатура
- > Принтер

# 2. Программное обеспечение

- √ Операционные системы
- √ Прикладные программы

# 3. Информационные материалы и документы

4. Создать визитную карточку в соответствии с нижеприведенным образцом.

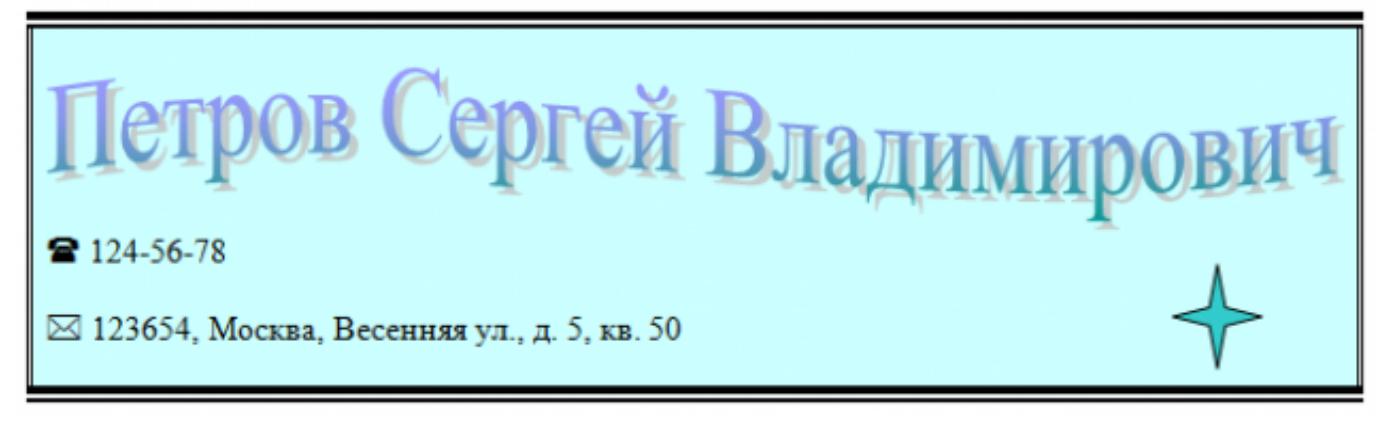

#### *Критерии оценки:*

- 1. Текст
	- Текст размещен в двух колонках с разделителем (*3 балла*).
	- Применен маркированный список (*1 балл*).
	- Текст загадок выровнен по левому краю (*1 балл*).
	- Текст ответов на загадки выровнен по правому краю (*1 балл*).
- 2. Таблица
	- Создана таблица: 5x7 (*1 балл*).
	- В первом и втором столбцах первые две строки объединены (*1 балл*).
	- В первом столбце ячейка закрашена (*1 балл*).
	- Вставлена картинка из категории "Знания" (*1 балл*).
	- Для картинки выбрано обтекание текстом "Перед текстом" (*2 балла*).
- 3. Список
	- Создан нумерованный список (*2 балла*).
	- Созданы маркированные списки (*1 балл*).
	- Отступы соответствую образцу (*2 балла*).
- 4. Визитка
	- Границы визитки соответствуют образцу (*3 балла*).
	- Для текста "ФИО" применен стиль WordArt (*1 балл*).
	- Текст "ФИО" преобразован в "волну" (*1 балл*).
	- Вставлен символ телефона (*1 балл*).
	- Вставлен символ конверта (*1 балл*).
	- Вставлена фигура "4-конечная звезда" (*1 балл*).

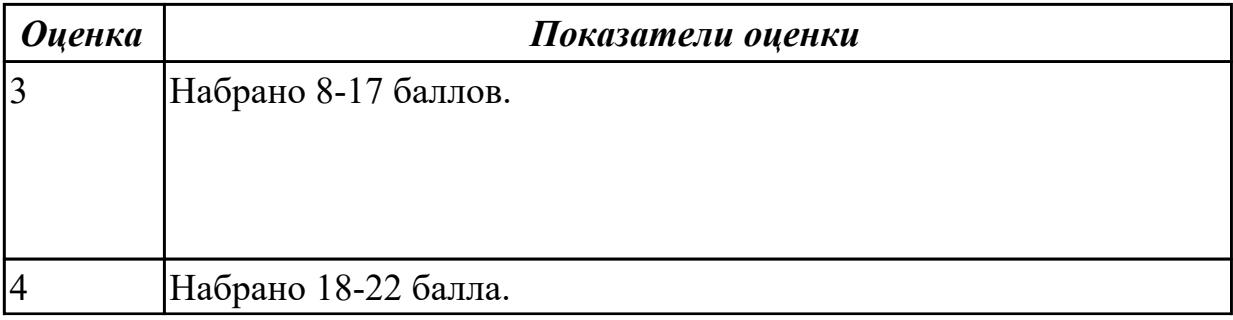

# **2.8 Текущий контроль (ТК) № 8**

**Тема занятия:** 4.2.6.Комплексное использование возможностей MS Excel

**Метод и форма контроля:** Контрольная работа (Информационно-аналитический) **Вид контроля:** контрольная работа с использованием ИКТ

**Дидактическая единица:** 2.9 представлять числовую информацию различными способами (таблица, массив, график, диаграмма и пр.);

## **Занятие(-я):**

4.2.1.Использование различных способов ввода и оформления данных в MS Excel

4.2.2.Вычисление по формулам. Использование в формулах встроенных функций

4.2.3.Вычисления с использованием в формулах относительных, абсолютных и смешанных ссылок

4.2.4.Использование в вычислениях логических функций

4.2.5.Представление данных в ЭТ в виде диаграмм и графиков

## **Задание №1**

Создать версию электронного классного журнала в MS Excel.

*Условия задачи:* 

1. Ограничиться созданием четырех листов: "Список группы", "Информатика", "Математика", "Отчет".

2. На листе "Список группы" оформить и заполнить (не менее 8-ми обучающихся) таблицу по образцу.

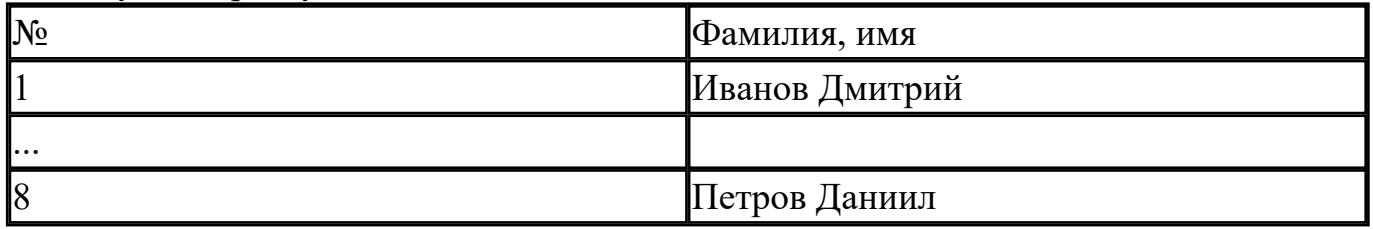

3. На листах "Информатика" и "Математика" создать и заполнить таблицу по образцу.

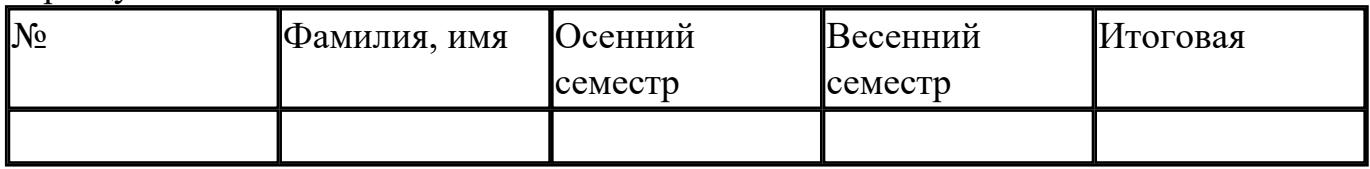

фамилии связать ссылками с аналогичным столбцом листа "Список группы";

- ввести разные оценки за осенний и весенний семестры;
- оценки за год подсчитать с помощью функции СРЗНАЧ() и округлить до целого значения;

4. На листе "Отчет" создать таблицу по образцу.

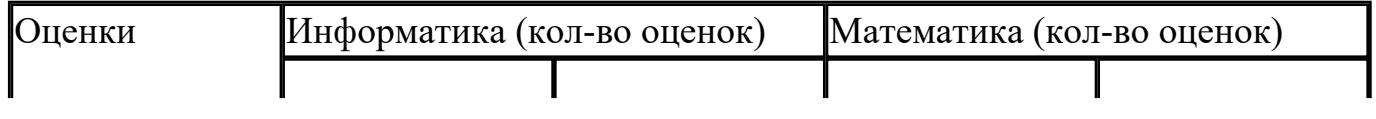

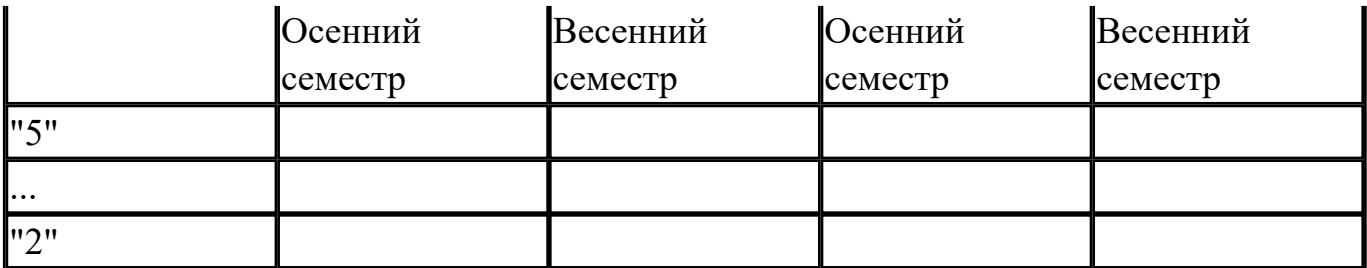

- ввести формулы для подсчета количества разных оценок в соответствующие клетки таблицы;
- построить диаграмму, отражающую процентное соотношение оценок (выборочно по одному из предметов).

#### *Критерии оценки:*

1. Рабочие листы книги MS Excel переименованы согласно условию задачи (*1 балл*). 2. Лист "Список группы".

- Таблица оформлена в соответствии с образцом, нанесены границы таблицы (*1 балл*).
- Таблица заполнена 8-ю записями (*1 балл*).
- Ширина столбцов соответствует содержимому (*1 балл*).
- Фамилии обучающихся отсортированы по алфавиту (*1 балл*).
- 2. Лист "Информатика".
	- Таблица оформлена в соответствии с образцом, нанесены границы таблицы (*1 балл*).
	- Фамилии связаны ссылками с аналогичным столбцом листа "Список группы" (*2 балла*).
	- Внесены разные оценки за осенний и весенний семестры (*1 балл*).
	- Итоговая подсчитана с помощью функции СРЗНАЧ() (*1 балл*).
	- Итоговая оценка округлена до целого значения (*1 балл*).
- 3. Лист "Математика".
	- Таблица оформлена в соответствии с образцом, нанесены границы таблицы (*1 балл*).
	- Фамилии связаны ссылками с аналогичным столбцом листа "Список группы" (*2 балла*).
- Внесены разные оценки за осенний и весенний семестры (*1 балл*).
- Итоговая подсчитана с помощью функции СРЗНАЧ() (*1 балл*).
- Итоговая оценка округлена до целого значения (*1 балл*).

4. Лист "Отчет".

- Таблица оформлена в соответствии с образцом, нанесены границы таблицы (*1 балл*).
- Количество оценок подсчитано с использованием функции СЧЕТЕСЛИ() (*2 балла*).
- Количество оценок подсчитано с использованием функции СЧЕТЕСЛИ(), в формуле применена абсолютная адресация ячеек (4 *балла*).
- Вставлена диаграмма (*4 балла*).

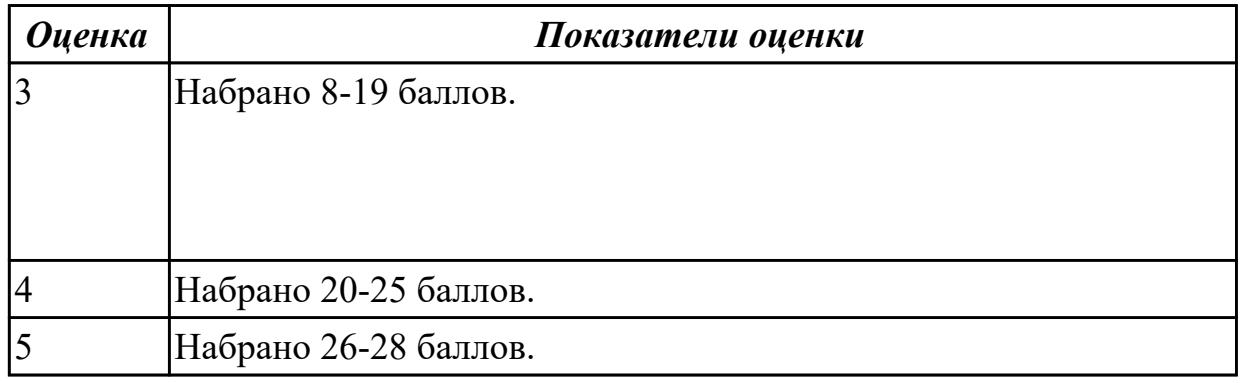

### **2.9 Текущий контроль (ТК) № 9**

**Тема занятия:** 4.4.5.Комплексное использование возможностей MS Access **Метод и форма контроля:** Самостоятельная работа (Информационноаналитический)

**Вид контроля:** самостоятельная работа с использованием ИКТ

**Дидактическая единица:** 2.7 просматривать, создавать, редактировать, сохранять записи в базах данных;

#### **Занятие(-я):**

4.4.2.Создание структуры базы данных. Ввод данных в табличную форму.

Создание и применение форм

4.4.3.Создание и использование запросов

4.4.4.Создание отчетов для вывода данных

**Дидактическая единица:** 2.8 осуществлять поиск информации в базах данных,

компьютерных сетях и пр.;

### **Занятие(-я):**

1.1.2.Информационные ресурсы общества. Роль информационной деятельности в современном обществе

1.1.3.Правовые нормы информационной деятельности. Защита информации

4.4.3.Создание и использование запросов

**Дидактическая единица:** 2.1 оценивать достоверность информации, сопоставляя различные источники;

# **Занятие(-я):**

1.1.2.Информационные ресурсы общества. Роль информационной деятельности в современном обществе

1.1.3.Правовые нормы информационной деятельности. Защита информации

2.1.1.Понятие "информация". Свойства, виды и формы представления информации

## **2.10 Текущий контроль (ТК) № 10**

**Тема занятия:** 5.1.5.Электронная почта

**Метод и форма контроля:** Тестирование (Опрос)

**Вид контроля:** письменное тестирование

**Дидактическая единица:** 1.3 назначение наиболее распространенных средств автоматизации информационной деятельности (текстовых редакторов, текстовых процессоров, графических редакторов, электронных таблиц, баз данных, компьютерных сетей);

## **Занятие(-я):**

1.1.2.Информационные ресурсы общества. Роль информационной деятельности в современном обществе

4.1.1.Создание документа. Форматирование символов и абзацев

4.1.2.Создание списков в текстовых документах. Создание и форматирование таблиц

4.1.3.Создание, добавление, редактирование и настройка графических объектов. Вставка символов и формул в текст

4.1.4.Подготовка индивидуального проекта в текстовом процессоре с использованием инструментов верстки

4.1.5.Комплексное использование возможностей MS Word для создания текстовых документов

4.2.1.Использование различных способов ввода и оформления данных в MS Excel

4.2.2.Вычисление по формулам. Использование в формулах встроенных функций

4.2.3.Вычисления с использованием в формулах относительных, абсолютных и смешанных ссылок

4.2.4.Использование в вычислениях логических функций

4.2.5.Представление данных в ЭТ в виде диаграмм и графиков

4.2.6.Комплексное использование возможностей MS Excel

4.4.1.Базы данных. Типы баз данных. Система управления базами данных MS Access

4.4.2.Создание структуры базы данных. Ввод данных в табличную форму.

Создание и применение форм

4.4.3.Создание и использование запросов

- 4.4.4.Создание отчетов для вывода данных
- 4.4.5.Комплексное использование возможностей MS Access
- 5.1.1.Базовые принципы организации и функционирования компьютерных сетей

## **3. ФОНД ОЦЕНОЧНЫХ СРЕДСТВ ДИСЦИПЛИНЫ, ИСПОЛЬЗУЕМЫЙ ДЛЯ ПРОМЕЖУТОЧНОЙ АТТЕСТАЦИИ**

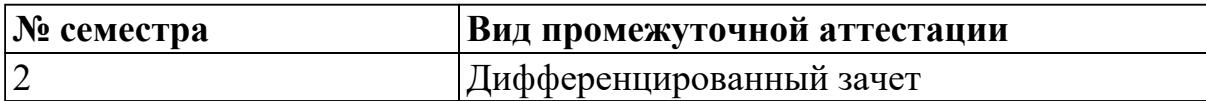

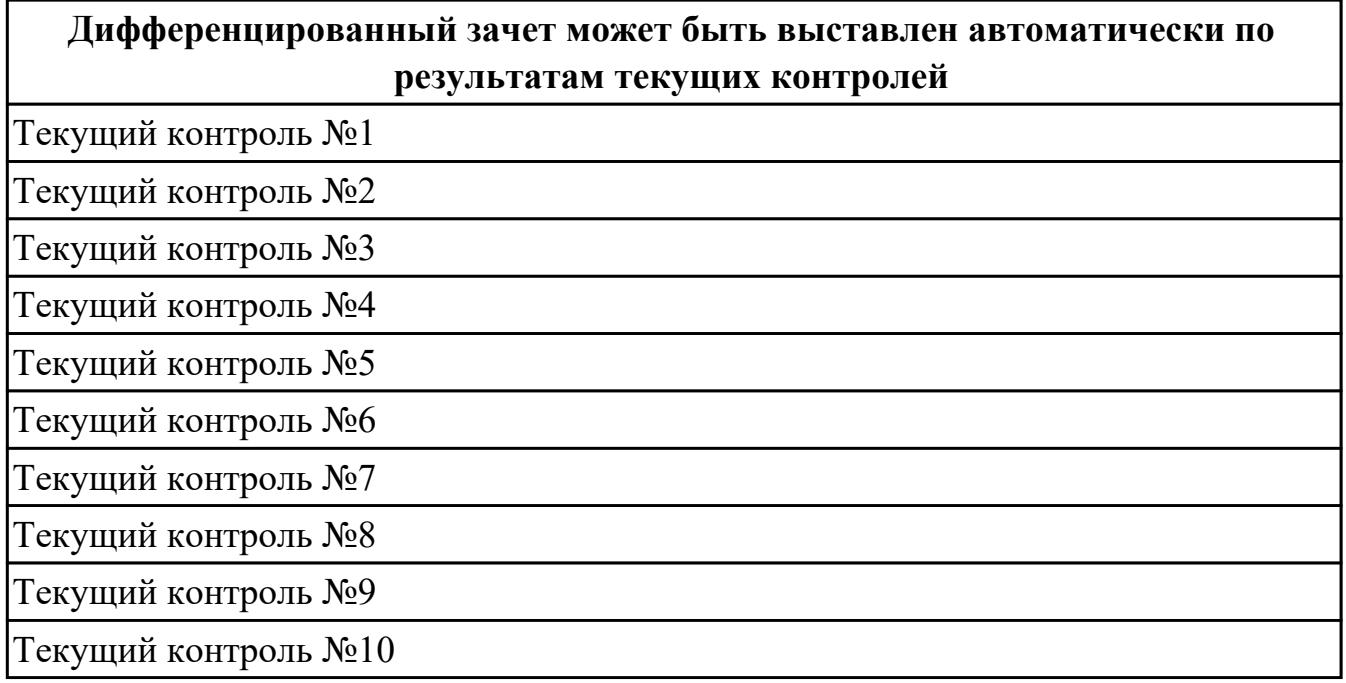

**Метод и форма контроля:** Контрольная работа (Информационно-аналитический) **Вид контроля:** выполнить 12 тестовых теоретических заданий и одно

практическое задание

#### **Дидактическая единица для контроля:**

1.1 различные подходы к определению понятия «информация»;

### **Дидактическая единица для контроля:**

1.2 методы измерения количества информации: вероятностный и алфавитный. Знать единицы измерения информации;

### **Дидактическая единица для контроля:**

1.3 назначение наиболее распространенных средств автоматизации информационной деятельности (текстовых редакторов, текстовых процессоров, графических редакторов, электронных таблиц, баз данных, компьютерных сетей);

### **Дидактическая единица для контроля:**

1.4 назначение и виды информационных моделей, описывающих реальные объекты или процессы;

### **Дидактическая единица для контроля:**

1.5 использование алгоритма как способа автоматизации деятельности;

#### **Дидактическая единица для контроля:**

1.6 назначение и функции операционных систем.

#### **Дидактическая единица для контроля:**

2.1 оценивать достоверность информации, сопоставляя различные источники;

## Дидактическая единица для контроля:

2.2 распознавать информационные процессы в различных системах;

## Дидактическая единица для контроля:

2.3 использовать готовые информационные модели, оценивать их соответствие реальному объекту и целям моделирования;

## Задание №1 (из текущего контроля)

Пользуясь информационной моделью "Биоритмы человека":

- 1. Выбрать "неблагоприятные" дни для сдачи зачета по физкультуре.
- 2. Выбрать дни, когда ответы на уроках будут наиболее (наименее) удачными.
- 3. Выбрать периоды, когда показатели эмоционального биоритма находятся на спаде или на подъеме.

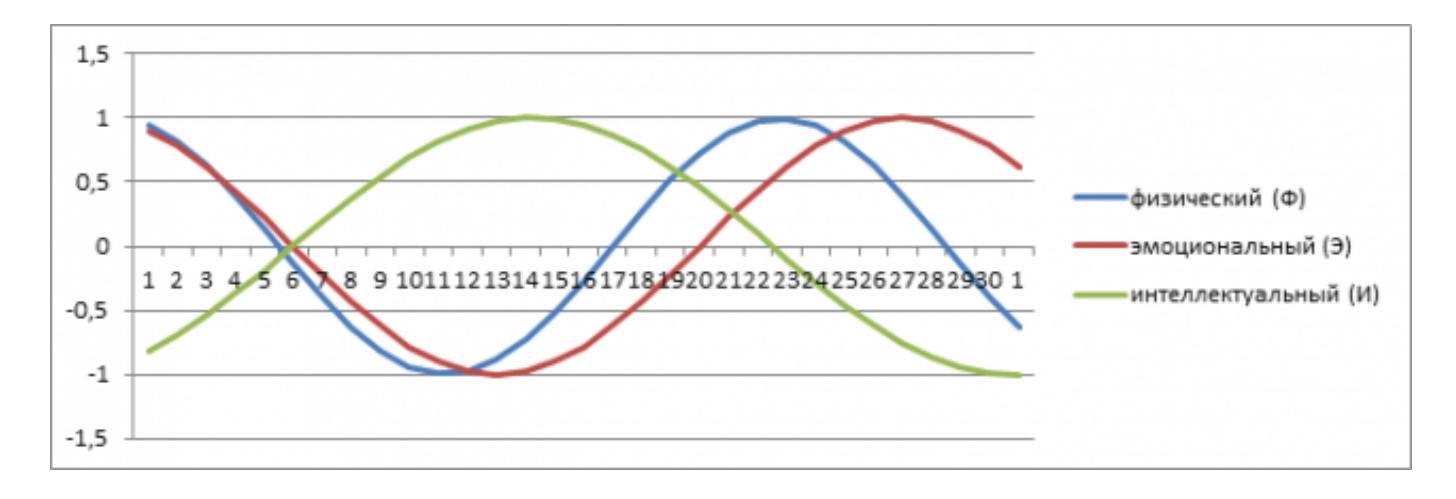

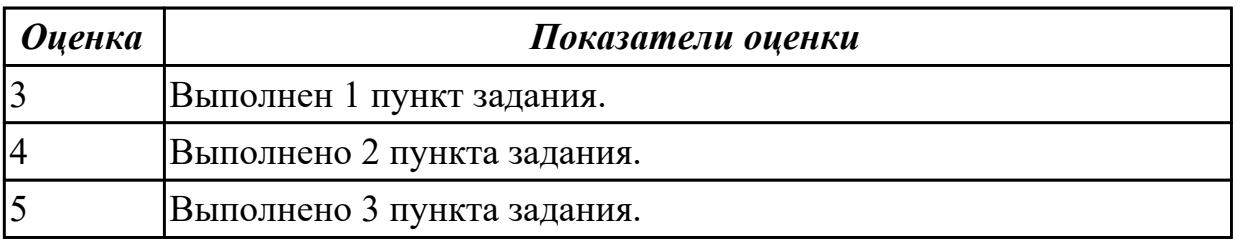

### Дидактическая единица для контроля:

2.4 осуществлять выбор способа представления информации в соответствии с поставленной задачей;

## Задание №1 (из текущего контроля)

Переведите числа из одной системы счисления в другую:

1. 
$$
29_{10} = X_6
$$

2. 
$$
101011_2 = X_{10}
$$

3.271<sub>8</sub> $=X_{16}$ 4. 36,  $12_{10} = X_5$ 

| <b>Оценка</b>  | Показатели оценки                                             |
|----------------|---------------------------------------------------------------|
|                | 1. Выполнен перевод целого числа из десятичной системы        |
|                | счисления в шестеричную в соответствии с алгоритмом перевода. |
|                | 2. Выполнен перевод целого числа из двоичной системы          |
|                | счисления в десятичную в соответствии с алгоритмом перевода.  |
| $\overline{4}$ | 1. Выполнен перевод целого числа из десятичной системы        |
|                | счисления в шестеричную в соответствии с алгоритмом перевода. |
|                | 2. Выполнен перевод целого числа из двоичной системы          |
|                | счисления в десятичную в соответствии с алгоритмом перевода.  |
|                | 3. Выполнен перевод целого числа из восьмеричной системы      |
|                | счисления в шестнадцатеричную.                                |
|                | 1. Выполнен перевод целого числа из десятичной системы        |
|                | счисления в шестеричную в соответствии с алгоритмом перевода. |
|                | 2. Выполнен перевод целого числа из двоичной системы          |
|                | счисления в десятичную в соответствии с алгоритмом перевода.  |
|                | 3. Выполнен перевод целого числа из восьмеричной системы      |
|                | счисления в шестнадцатеричную.                                |
|                | 4. Выполнен перевод произвольного числа из десятичной         |
|                | системы счисления в пятеричную в соответствии с алгоритмом    |
|                | перевода.                                                     |

# Задание №2 (из текущего контроля)

Считая, что каждый символ кодируется одним байтом, определите, чему равен информационный объем следующего высказывания Жан-Жака Руссо:

# Тысячи путей ведут к заблуждению, к истине - только один.

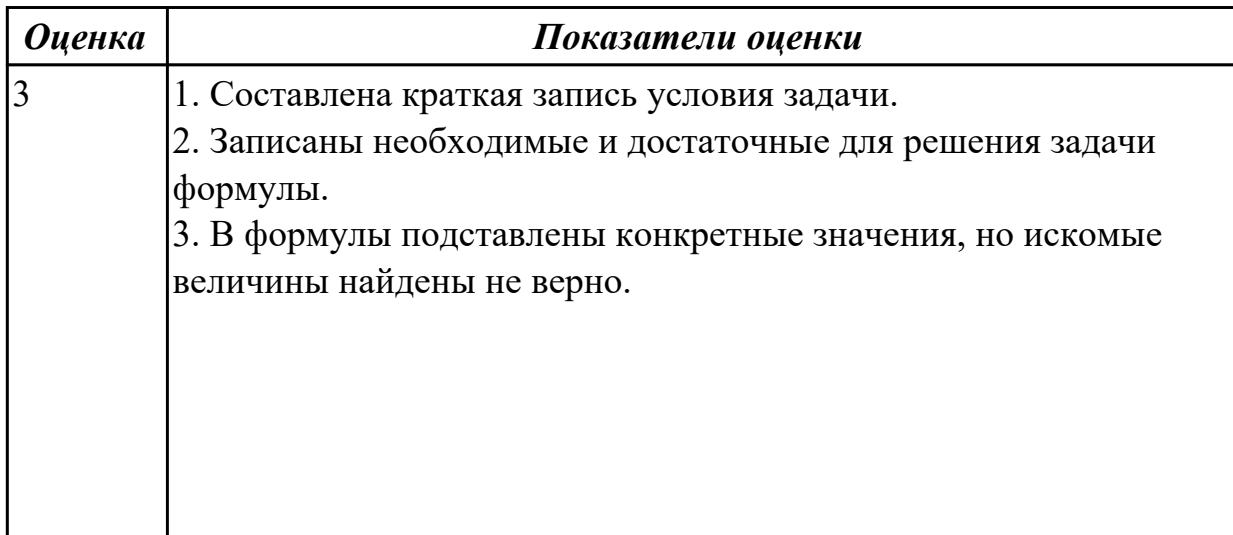

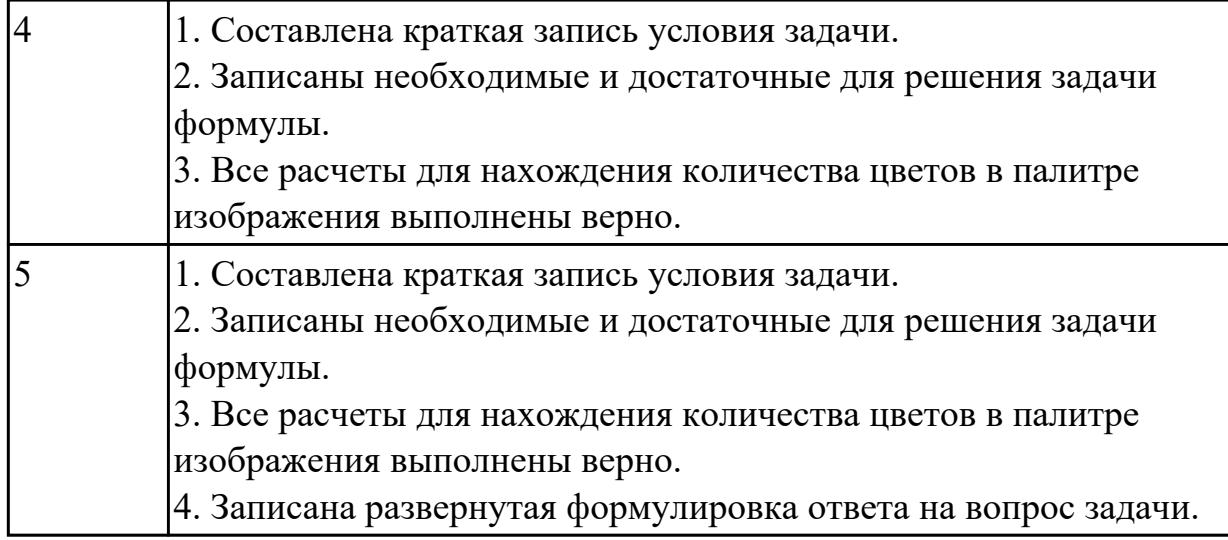

#### **Задание №3 (из текущего контроля)**

Для хранения растрового изображения размером 128 x 128 пикселей отвели 4 килобайта памяти. Каково максимально возможное число цветов в палитре изображения?

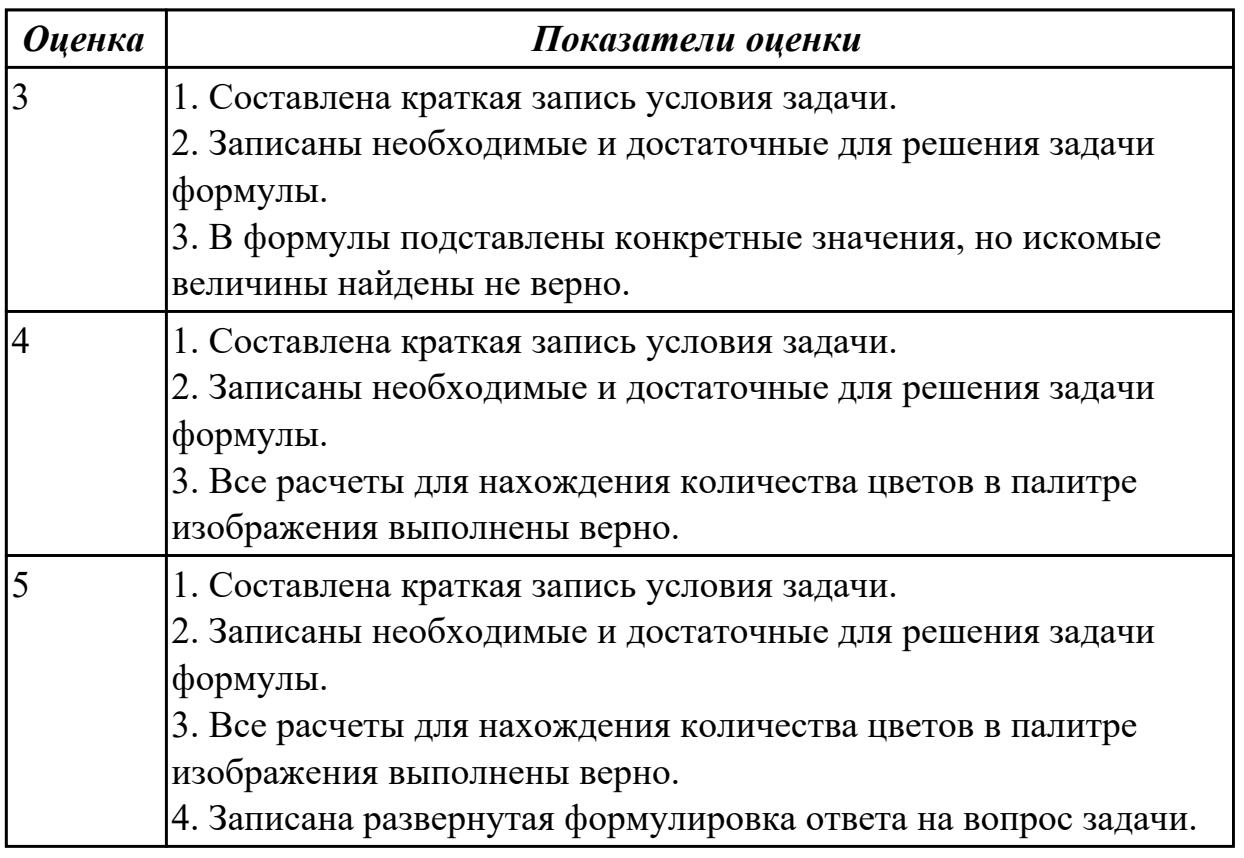

## **Дидактическая единица для контроля:**

2.5 иллюстрировать учебные работы с использованием средств информационных технологий;

**Задание №1**

Постройте чертеж в MS Word, иллюстрирующий условие геометрической задачи.

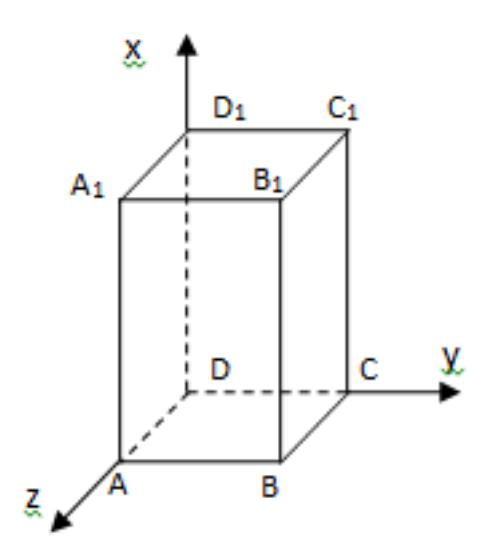

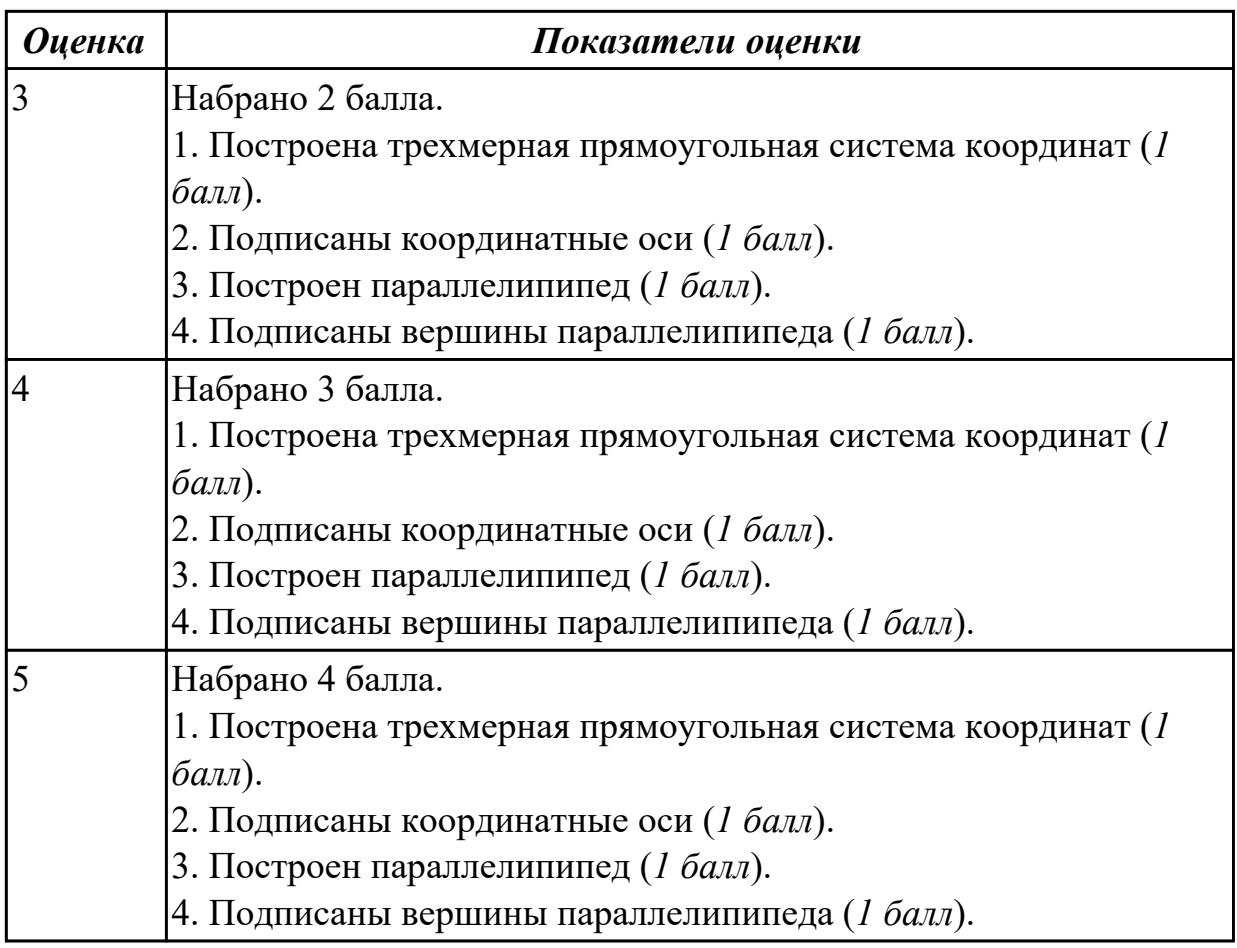

#### **Дидактическая единица для контроля:**

2.6 создавать информационные объекты сложной структуры, в том числе гипертекстовые;

### **Задание №1**

Составьте программу на языке VBA для вычисления периметра прямоугольника.

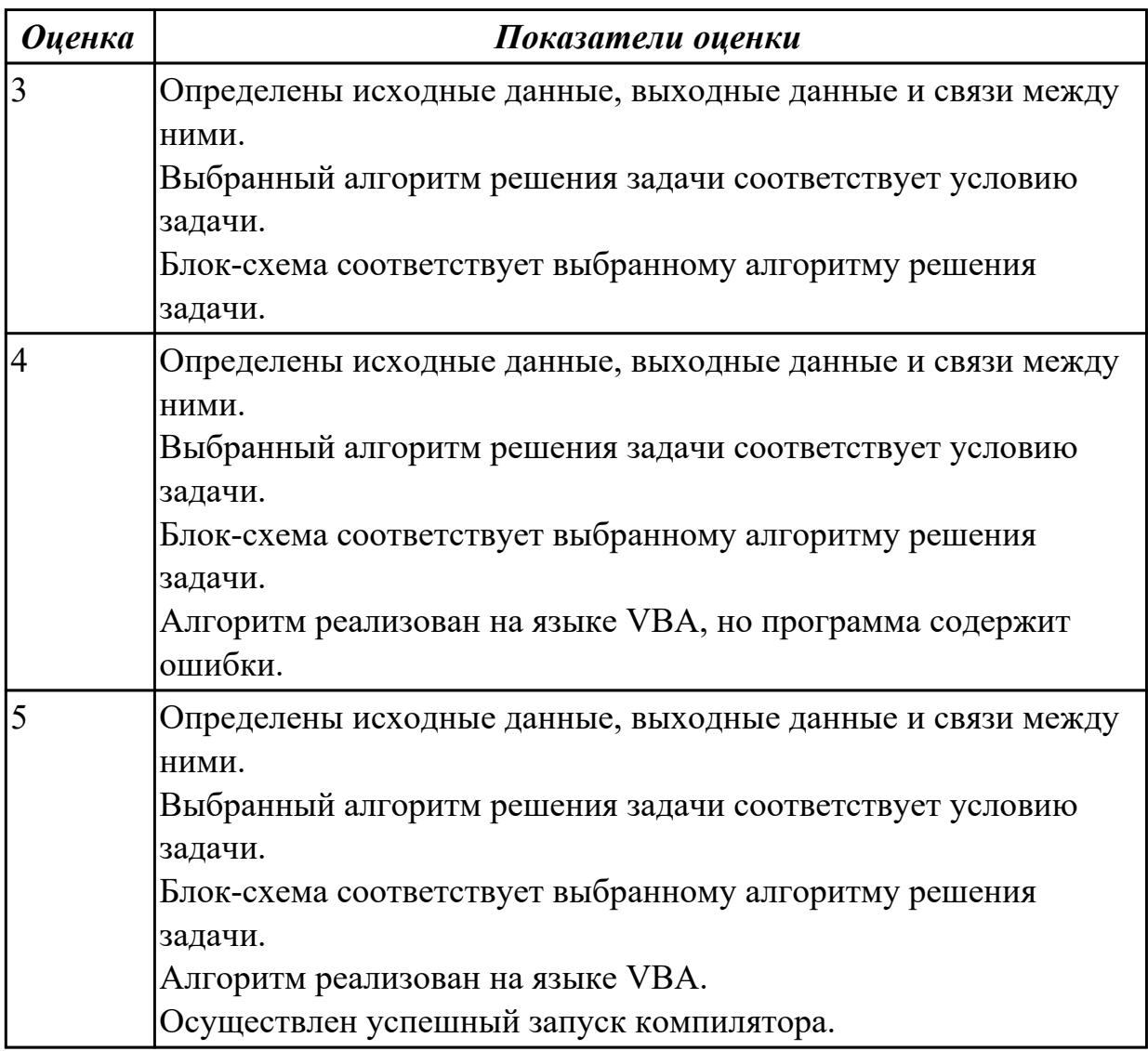

#### **Задание №2**

Создайте таблицу по образцу в MS Word.

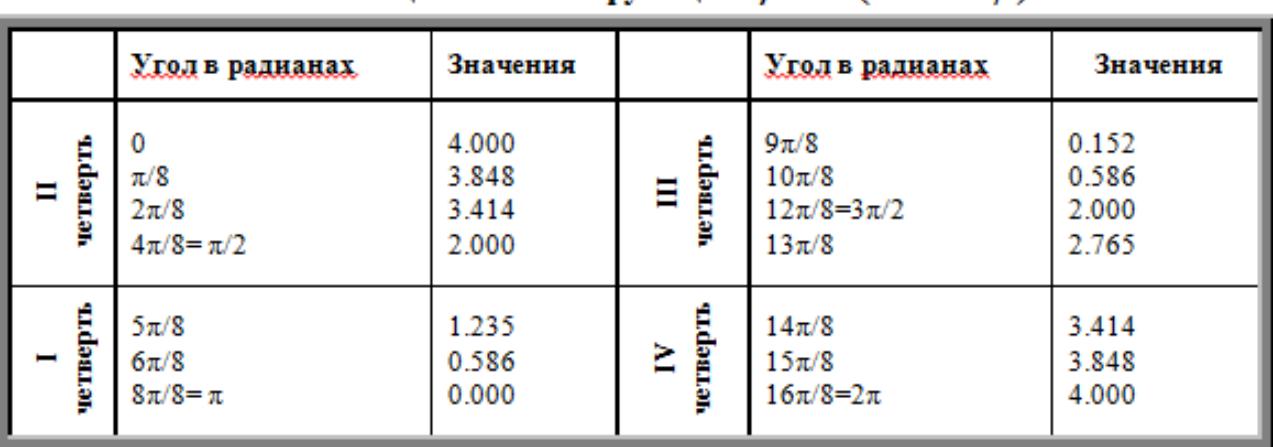

# Таблица значений функции  $\rho = 2(1 + \cos \varphi)$

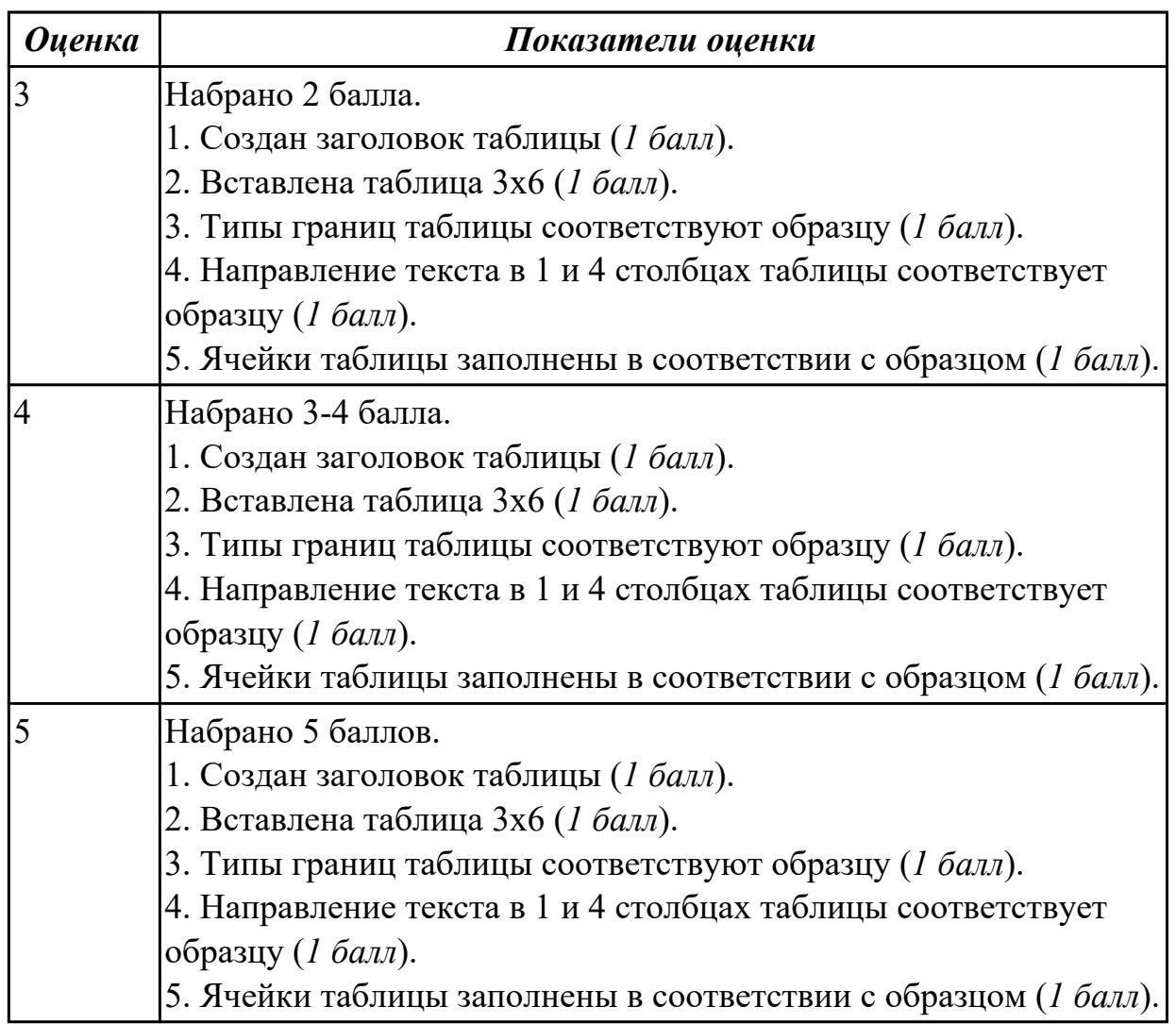

## **Задание №3**

Создайте схему по образцу в MS Word.

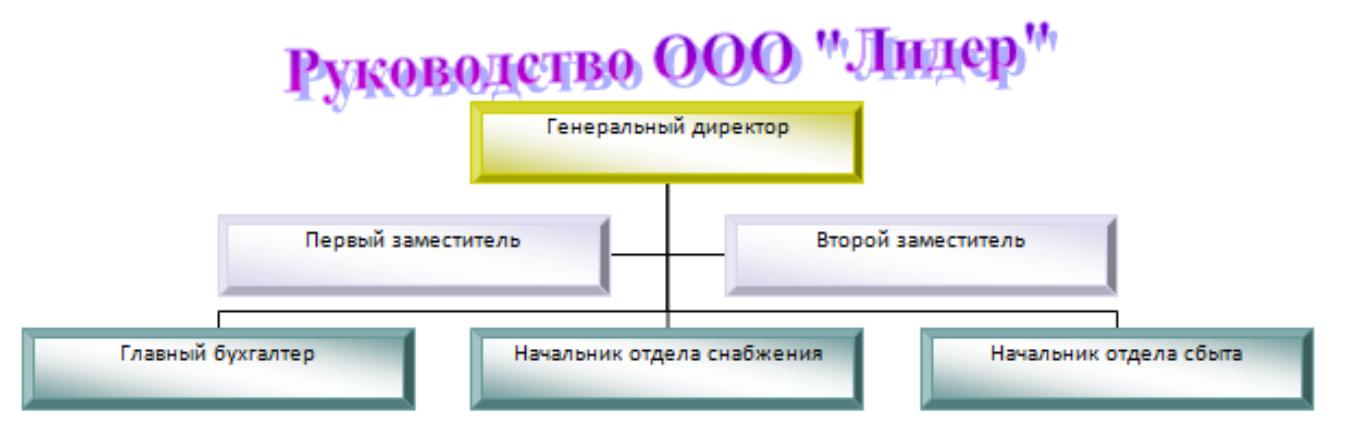

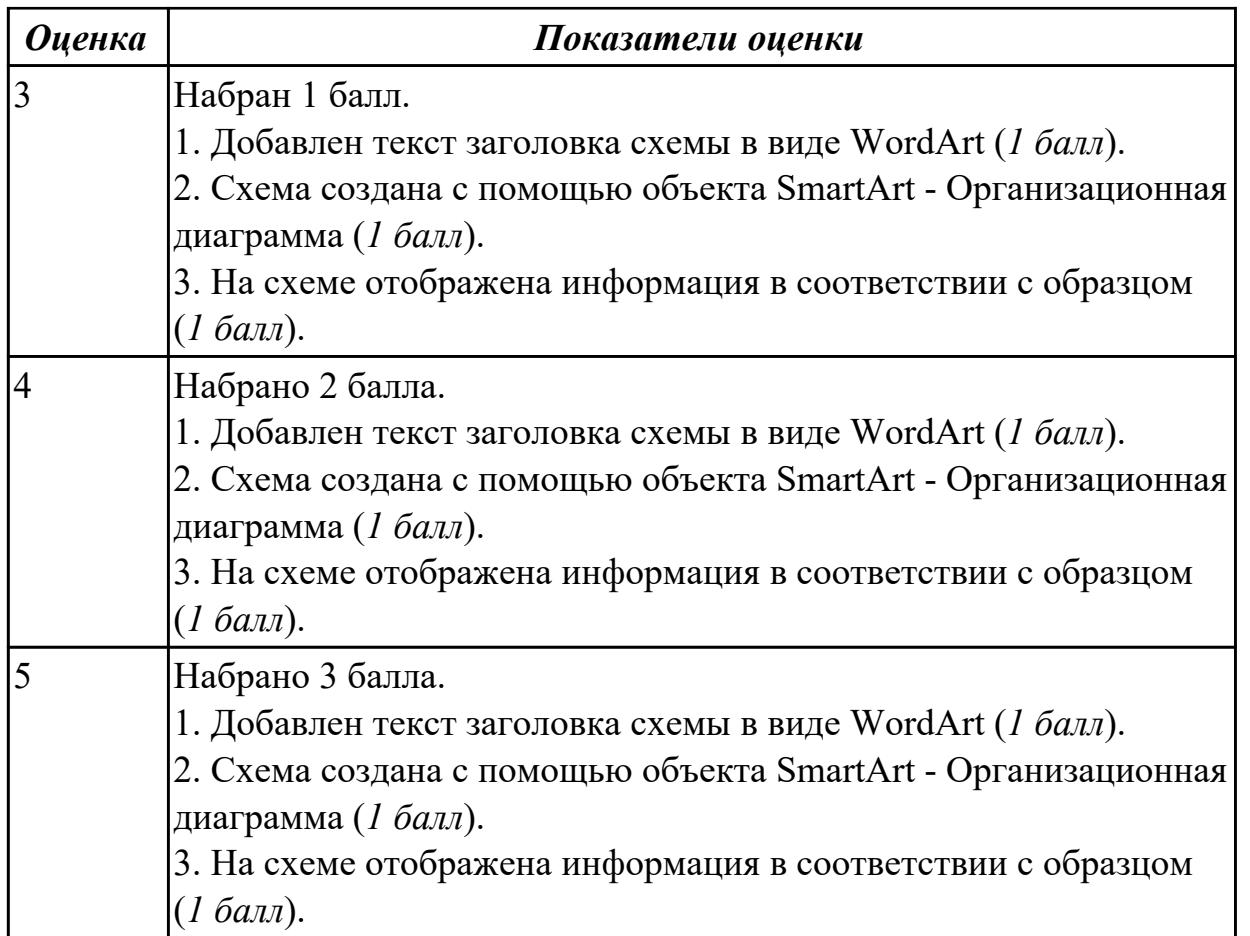

#### **Дидактическая единица для контроля:**

2.7 просматривать, создавать, редактировать, сохранять записи в базах данных; **Задание №1**

Создайте базу данных Водоемы в СУБД MS Access.

1. Создайте таблицу Реки.

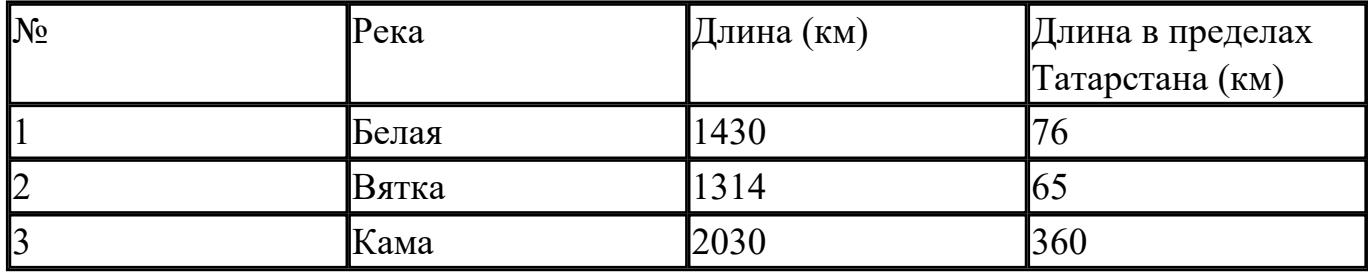

2. Создайте форму Данные о реках. Заголовок формы - Данные о реках.

3. Создайте форму Заставка, содержащую текст Водоемы и кнопку, которая дает возможность перейти на форму Данные о реках.

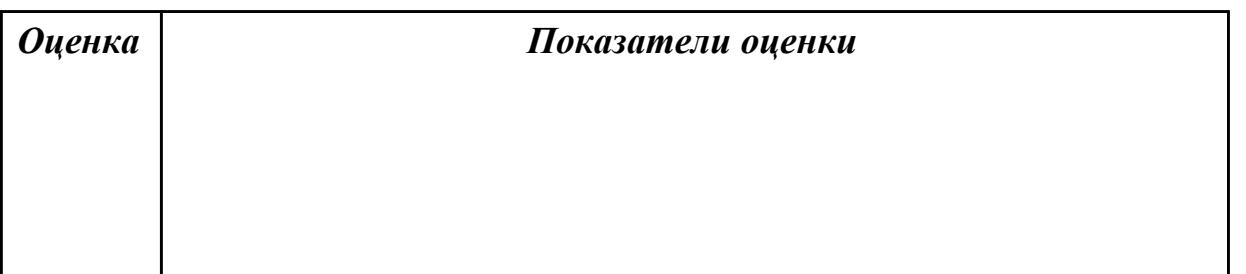

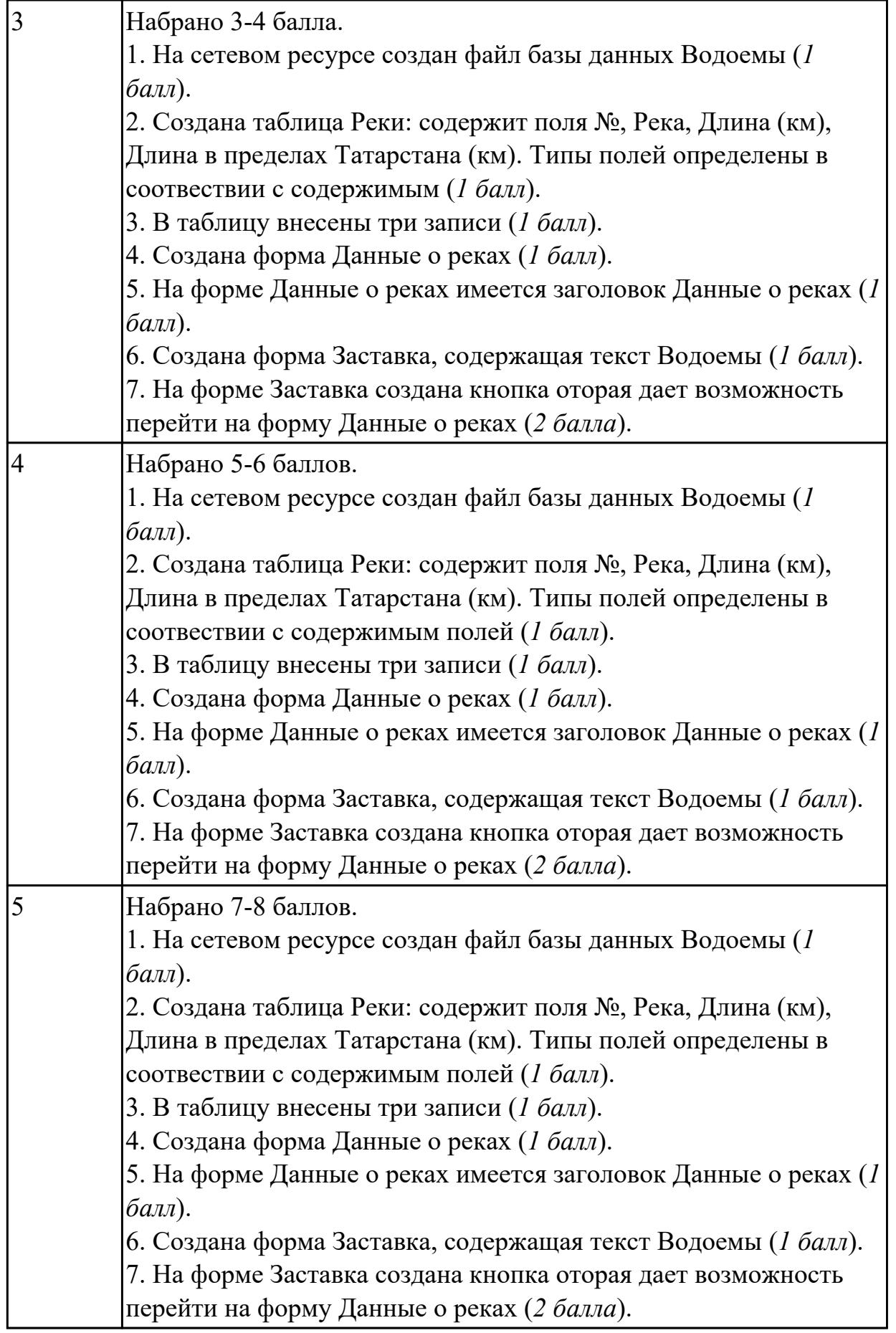

### **Дидактическая единица для контроля:**

2.8 осуществлять поиск информации в базах данных, компьютерных сетях и пр.; **Задание №1**

В файле базы данных **Notes.accdb** сформировать запросы, с помощью которых из базы будут выбраны:

- 1. друзья, родившиеся в ноябре;
- 2. друзья с именем Андрей;
- 3. друзья, увлекающиеся музыкой или поэзией;
- 4. друзья, фамилии которых начинаются на букву "К";
- 5. друзья, увлекающиеся спортом и родившиеся в 1987 году.

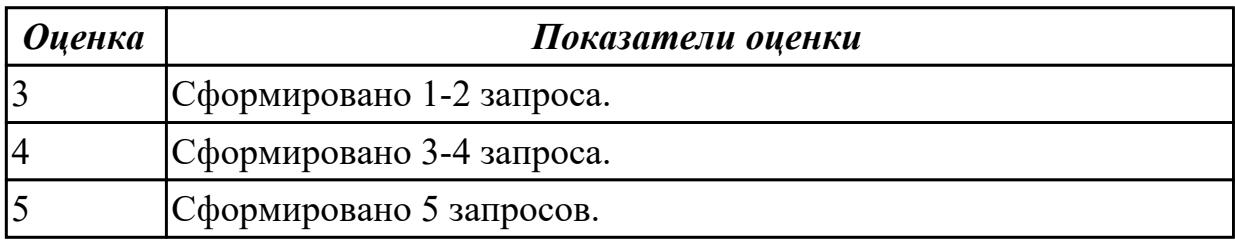

#### **Дидактическая единица для контроля:**

2.9 представлять числовую информацию различными способами (таблица, массив, график, диаграмма и пр.);

#### **Задание №1**

Подготовьте в MS Excel таблицу квадратов двузначных чисел. Примените смешанные ссылки, функцию "Степень".

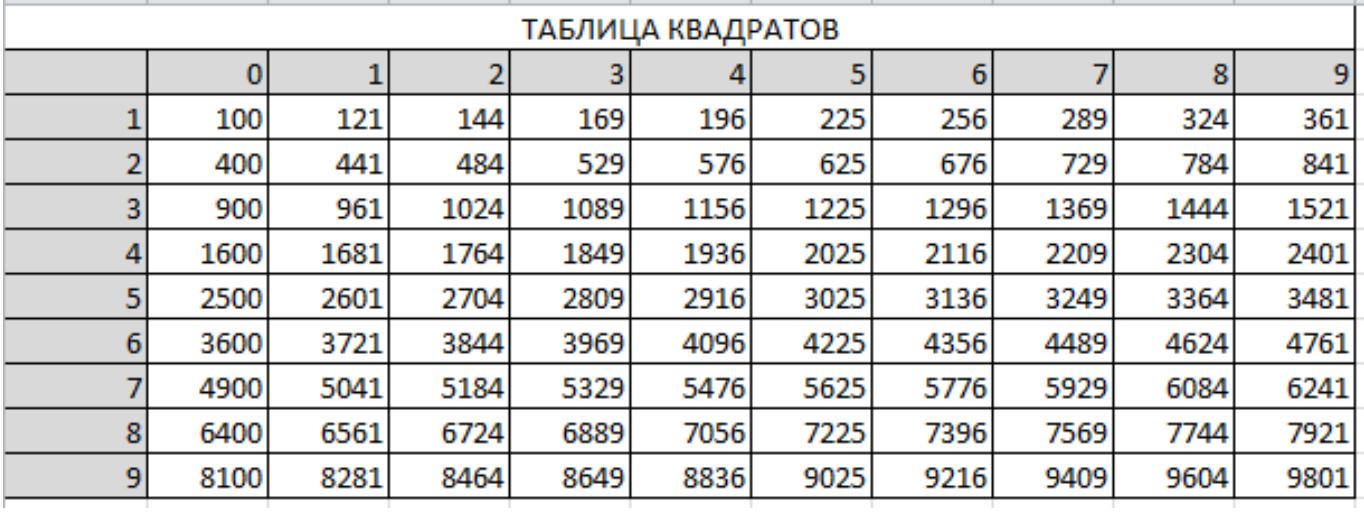

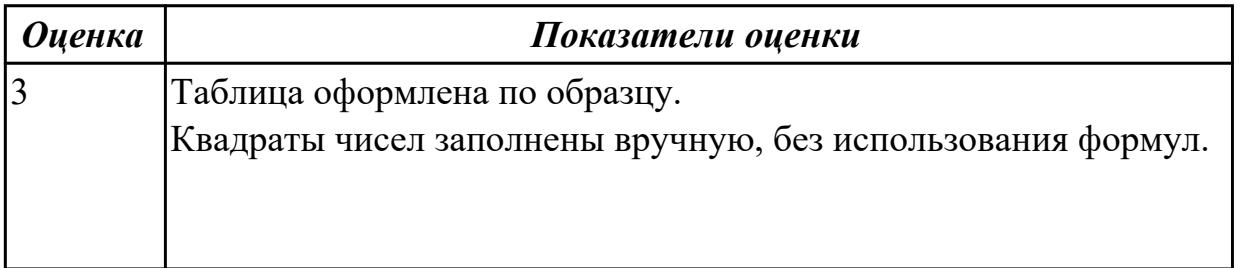

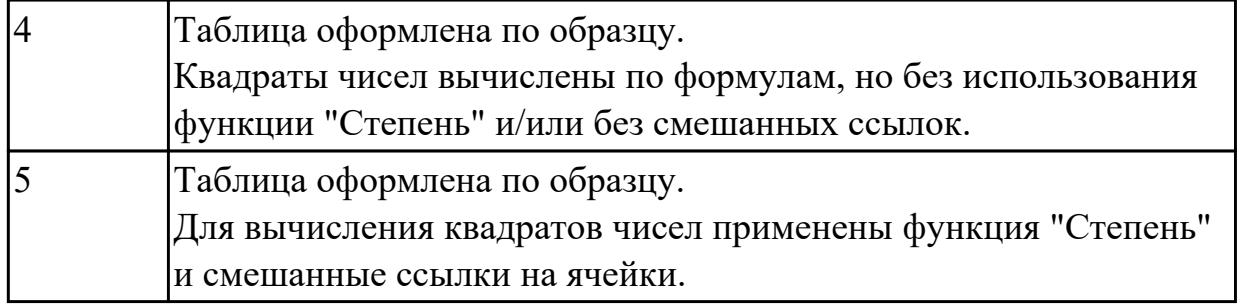

## **Задание №2**

Пользуясь данными, приведенными в таблице, постройте диаграмму в MS Excel, отражающую суточный рацион взрослого человека.

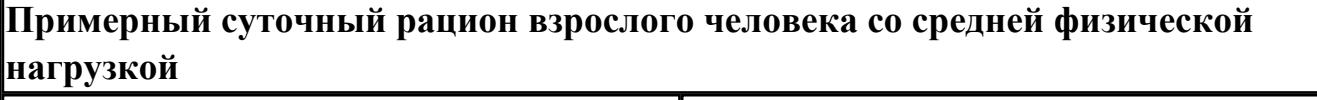

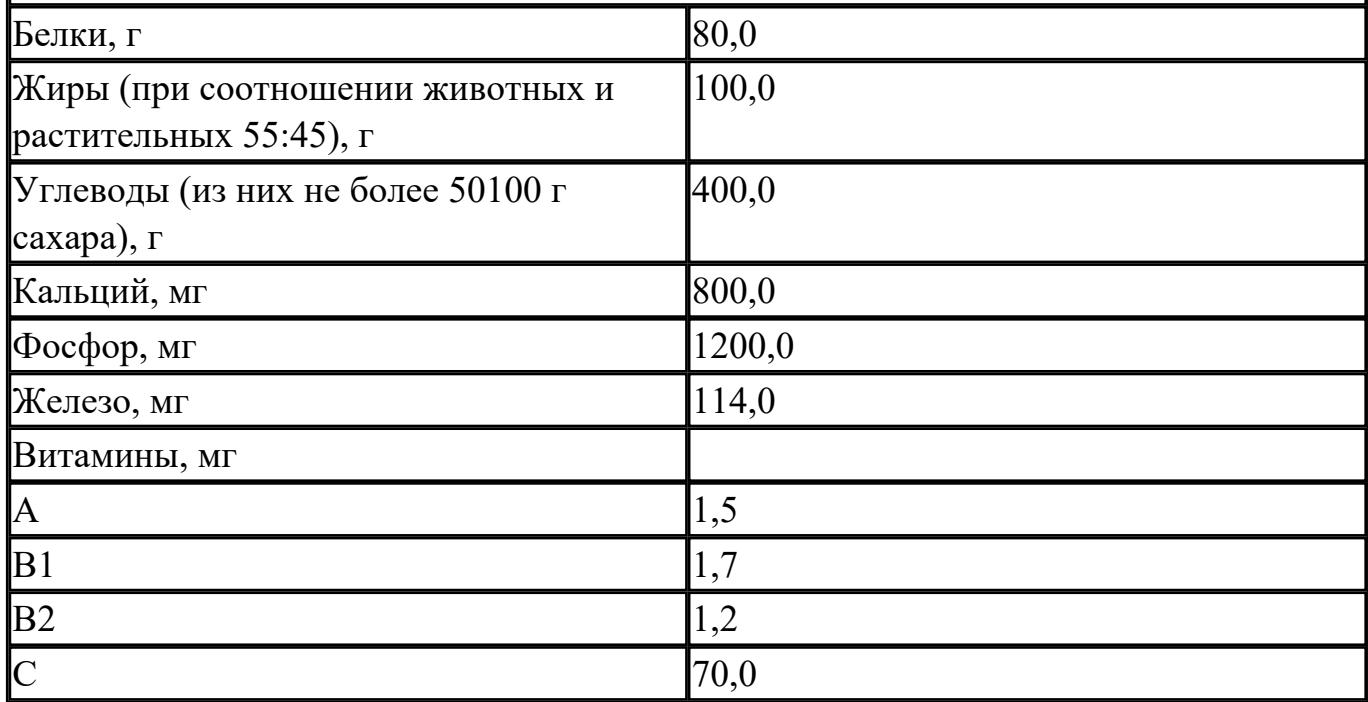

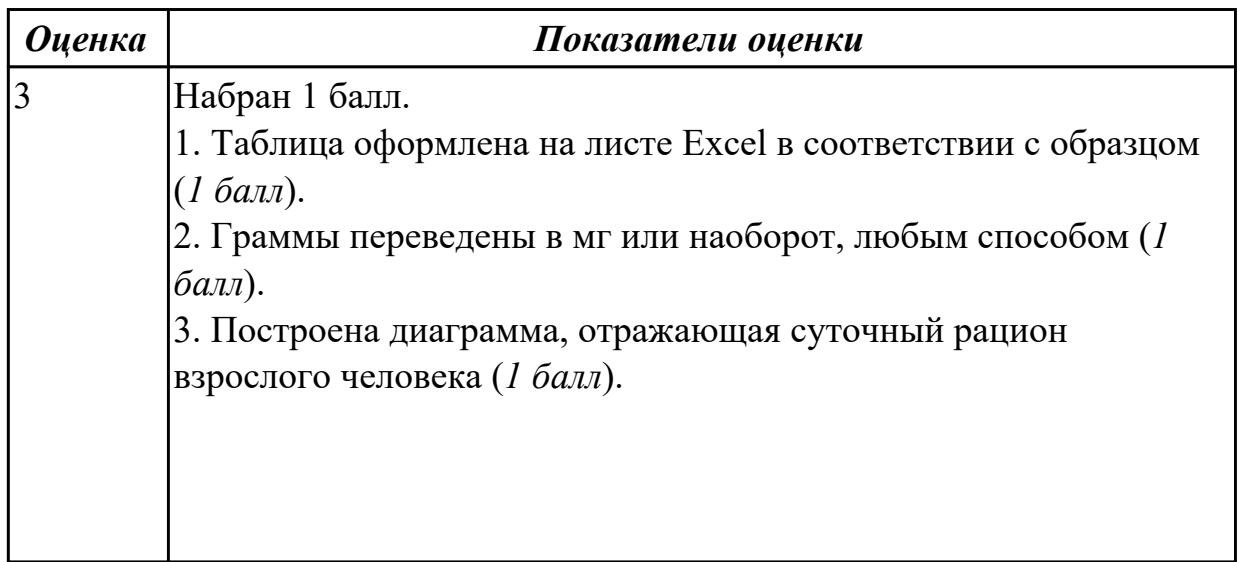

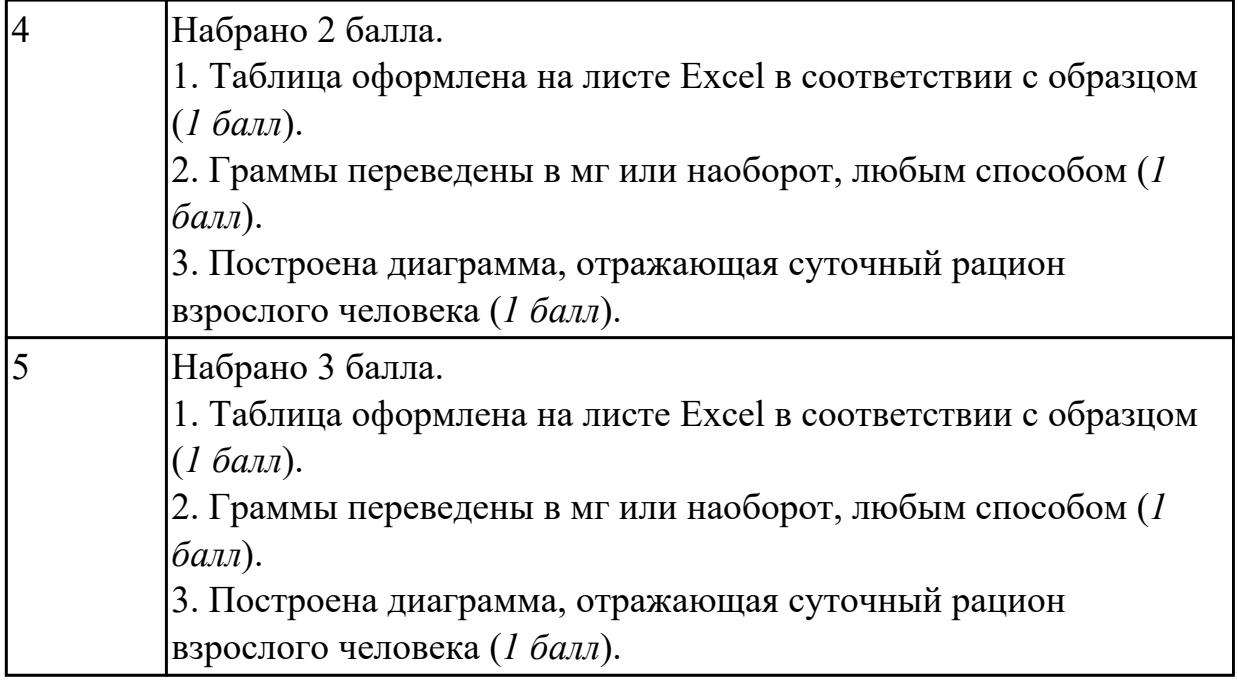

#### **Дидактическая единица для контроля:**

2.10 соблюдать правила техники безопасности и гигиенические рекомендации при использовании средств ИКТ.

#### **Задание №1 (из текущего контроля)**

#### **Ответить на вопросы:**

1. Какие задания может выполнять пользователь на своей рабочей станции и в ЛВС техникума?

2. Что должен сделать пользователь при отсутствии необходимости работы в ЛВС?

3. Имеет ли пользователь право использовать данные других учетных записей?

4. Обязан ли пользователь сохранять пароль в тайне и не сообщать его другому лицу, даже если это должностное лицо?

5. Перечислите что запрещается пользователю ЛВС (не менее трех запретов).

6. Отключение чего производится пользователям, нарушившим установленные требования во время работы в ЛВС?

7. Обязан ли пользователь в случае причинения материального ущерба возместить его?

## *Образец ответов:*

1. Учебные задания.

2. Выйти из сети, либо блокировать рабочую станцию на период практического занятия, но не более того.

3. Использование других учетных данных категорически запрещено.

4. Да.

5. Пользователю ЛВС запрещается:

- Самовольно вносить изменения в конструкцию, конфигурацию, размещение рабочих станций сети и другие узлы ЛВС.
- Самостоятельно производить установку любого программного обеспечения .
- Оставлять свою рабочую станцию, подключенную к сети, без контроля.
- Запускать на своей рабочей станции или другой рабочей станции сети любые системные или прикладные программы, не входящие в состав программного обеспечения рабочей станции сети и ЛВС, и не относящиеся к учебному процессу.
- Иметь игровые и развлекательные программы и фильмы, средства взлома, вирусные сегменты на рабочей станции или сетевом диске.
- Работать на рабочей станции сети с защищаемой информацией при обнаружении неисправностей.
- Производить попытки подбора пароля к защищенным ресурсам ЛВС и осуществлять другие несанкционированного доступа.
- Посещать сайты, не относящиеся к учебной деятельности.
- Использовать внешние/съемные носители информации, самостоятельно производить копирование, как с носителя, так и на носитель.

6. Сетевых дисков, доступа к сети Интернет, доступа к форуму, электронных пособий и других информационных ресурсов.

7. В случае причинения материального ущерба пользователь несет материальную ответственность в полном объеме и обязан возместить материальный ущерб.

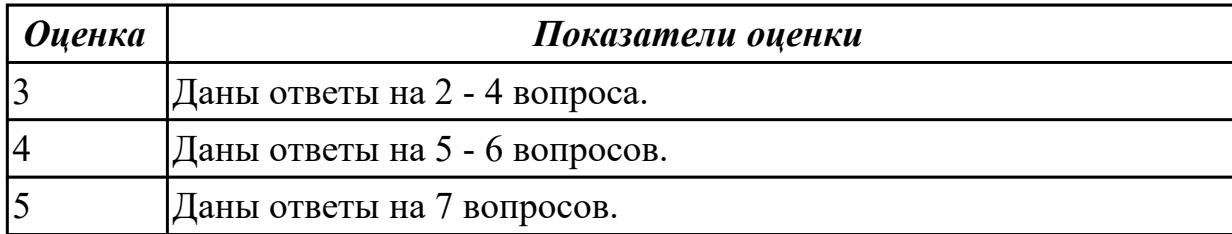